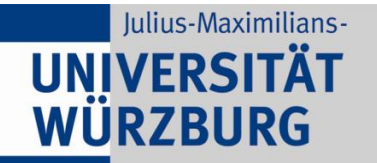

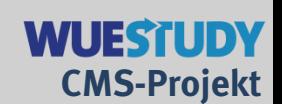

# **WueStudy 1.0 aus Studierendensicht**

**Information für studentische MultiplikatorInnen**

Richard Greiner ● Version 0.5, 11.11.2018

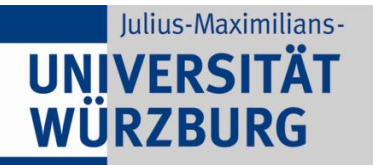

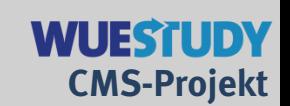

# **Inhalte**

- **Informationen zur Umstellung**
- **Hilfe zu WueStudy**
- **WueStudy 1.0 aus Studierendensicht**

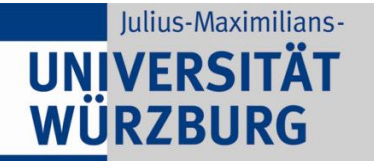

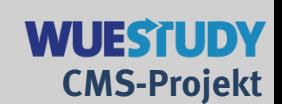

# **Informationen zur Umstellung**

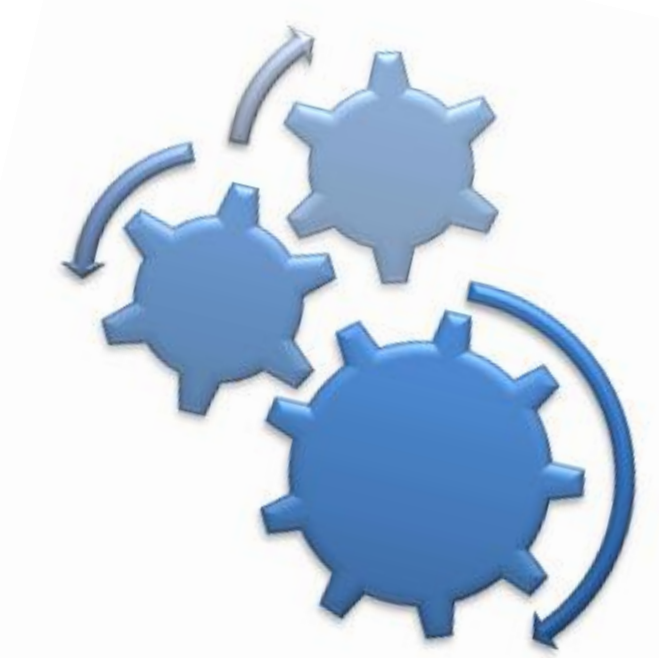

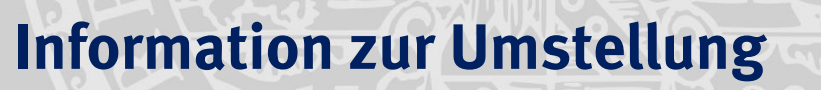

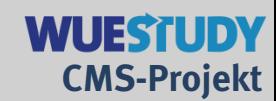

## **Zeitplan**

ab 03.12.2018 "Bereiten Sie sich vor!" 11.12.2018, 23:59 Ende von Prüfungsanmeldefristen 14.12.2018, 17:00 Abschaltung von SB@Home 07.01.2019, 08:00 Betriebsstart WueStudy 1.0

#### **Informationskampagne für Studierende ab 12.11.2018**

- Aushang von Plakaten und Bannern
- Weitergabe von Flyern an Fachschaften und Dekanate
- Rundmails an alle Studierenden Fr 23.11., Do 29.11., Do 06.12.
- Nachrichten auf Twitter und Facebook
- Berichte im einBLICK
- Beamerfolie für Dozent(inn)en und Infodisplays

# **Information zur Umstellung**

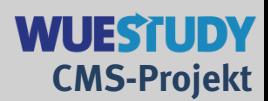

#### **Flyer und Plakat**

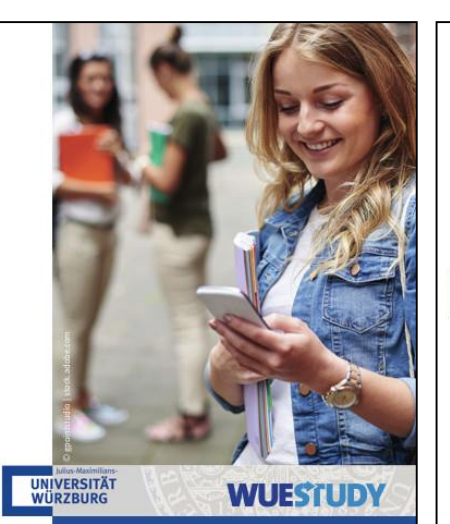

SB@Home geht -**WueStudy 1.0 kommt:** 

Gut organisiert durch das Studium mit dem neuen Studienplaner!

**Umstellungszeitraum** 

- ▶ ab 03.12.2018: Bereiten Sie sich vor!
- ▶ am 14.12.2018 um 17:00: Abschaltung SB@Home
- ▶ am 07.01.2019 um 8:00: WueStudy 1.0 geht in Betrieb

**WueStudy-Webseite zur Umstellung** 

www.uni-wuerzburg.de/wuestudy  $\blacktriangleright$  Erklärvideos

- FAQ-Katalog
- ▶ Vorbereitung für Studierende und Lehrende

**WueStudy-Support** wuestudy@uni-wuerzburg.de Telefon: 0931 318 318 3 Beratungszeiten: Mo-Do 9-18, Fr 9-15

#### **Bereiten Sie sich vor!**

**UNIVERSITÄT**<br>WÜRZBURG

Kein Zugriff auf SB@Home und **WueStudy in der Umstellungszeit!** Das heißt insbesondere für Studierende ▶ keine Prüfungsanmeldung

- Exeine Einsicht in Prüfungsergebnisse
- ▶ keine Leistungsübersichten ▶ keine Übersichten zum Studien
- verlauf ▶ keine Zeugniserstellung

... und für Lehrende

- Exeine Notenverbuchung
- Exeine Teilnehmerlisten für Veranstaltungen
- Reine Listen mit Prüfungsteil-
- nehmer/-innen Exeine Änderungen im Vorlesungsverzeichnis
- ▶ keine Raumanfragen und -belegungen

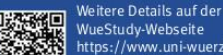

https://www.uni-wuerzburg.de/ wuestudy/hilfe/wichtigetermineinformationen/zeitplan/

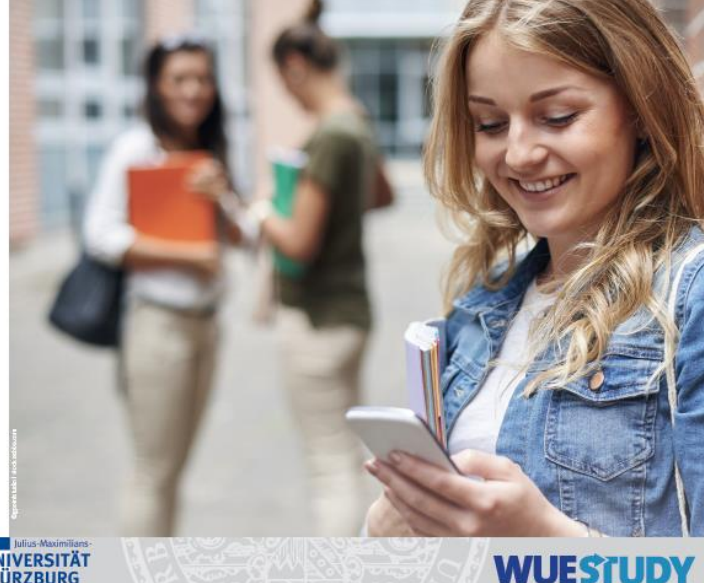

**UNIVERSITÄT WÜRZBURG** 

# SB@Home geht -<br>WueStudy 1.0 kommt:<br>Bereiten Sie sich vor!

ab 03.12.2018: Bereiten Sie sich vor! am 14.12.2018 um 17:00: Abschaltung SB@Home am 07.01.2019 um 8:00: WueStudy 1.0 geht in Betrieb

WueStudy-Support<br>wuestudy@uni-wuerzburg.de Telefon: 0931 318 318 3<br>Telefon: 0931 318 318 3<br>Beratungszeiten: Mo-Do 9-18, Fr 9-15 **WueStudy-Webseite zur Umstellung** www.uni-wuerzburg.de/wuestudy Erklärvideos  $\triangleright$  FAQ-Katalog ► Yorbereitung für Studierende

#### Kein Zugriff auf SB@Home und WueStudy 1.0 in der Umstellungszeit!<br>Das heißt insbesondere

- **für Studierende**
- or souvernue<br>
keine Prüfungsammeldung<br>
keine Einsicht in Prüfungsergebnisse<br>
keine Leistungsübersichten<br>
keine Übersichten zum Studien-
- verlauf
- $\blacktriangleright$  keine Zeugniserstellung - kein Vorlesungsverzeichnis
- 

und Lehrende

und für Lehrende

- keine Notenverbuchung
- keine Teilnehmerlisten für Veran-
- staltungen<br>
> keine Listen mit Prüfungsteilnehmer/ -innen
- Reine Änderungen im Vorlesungsverzeichnis

Keine Raumanfragen und -belegungen .. und vieles mehr. Weitere Details auf der WueStudy-Webseite

www.uni-wuerzburg.de/wuestudy

# **Information zur Umstellung**

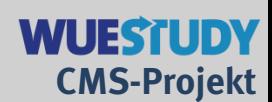

# **Einschränkungen im Umstellungszeitraum aus studentischer Sicht Was geht nicht?**

• Ausdruck von Immatrikulationsbescheinigungen

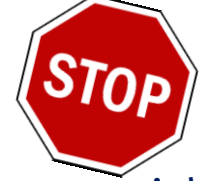

- Download von Bestätigungen über Studienzeiten (für Rentenversicherung, Kindergeldkasse, Krankenkasse, ...)
- Änderung von Kontaktdaten
- Erstellung und Ersatz für Studierendenausweise (Chipkarten)
- Veranstaltungsbelegung
- Einsicht in den eigenen Semesterplan
- Online-Einsicht in Prüfungsleistungen und Leistungsübersichten
- Online-Auskunft über Studienverlauf
- Download von Bestätigungen zu Studienverlauf, Prüfungsleistungen, Zeugnisse, Zeugnisanlagen, Urkunden
- Ausgabe von Bestätigungen zu Studienverlauf, Prüfungsleistungen, Zeugnissen und Zeugnisanlagen im Prüfungsamt

# **Information zur Umstellung**

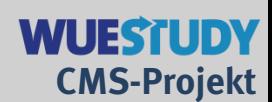

# **Einschränkungen im Umstellungszeitraum aus studentischer Sicht Was geht?**

- Bewerbung für das Sommersemester 2018
- Vorlesungsverzeichnis in pdf-Form
- Modulbeschreibungen, Modulhandbücher und SFBs in pdf-Form
- WueCampus2
- studentischer Mailaccount

## **Was gilt es sonst noch zu beachten?**

- Leistungsübersichten, Studienverlauf und ähnliche Unterlagen bei Bedarf vorab ausdrucken
- Veranstaltungsbelegung für das Wintersemester 2018/2019 ab 07.01.2019 und bis Semesterende 31.03.2018 weiterhin in SB@Home (Veranstaltungsbelegung für Sommersemester 2019 und alle weiteren Semester aber in WueStudy)

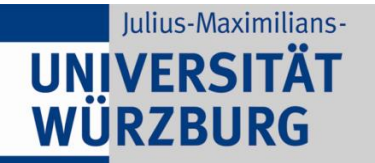

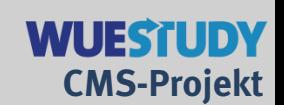

# **Hilfe zu WueStudy**

Werner!

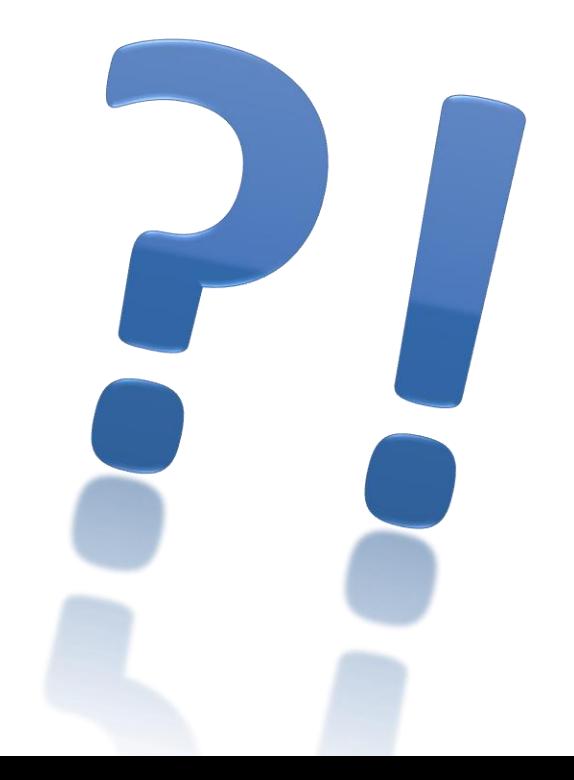

# **Hilfe zu WueStudy**

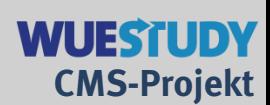

#### **WueStudy-Webseite** [www.uni-wuerzburg.de/wuestudy/](http://www.uni-wuerzburg.de/wuestudy/)

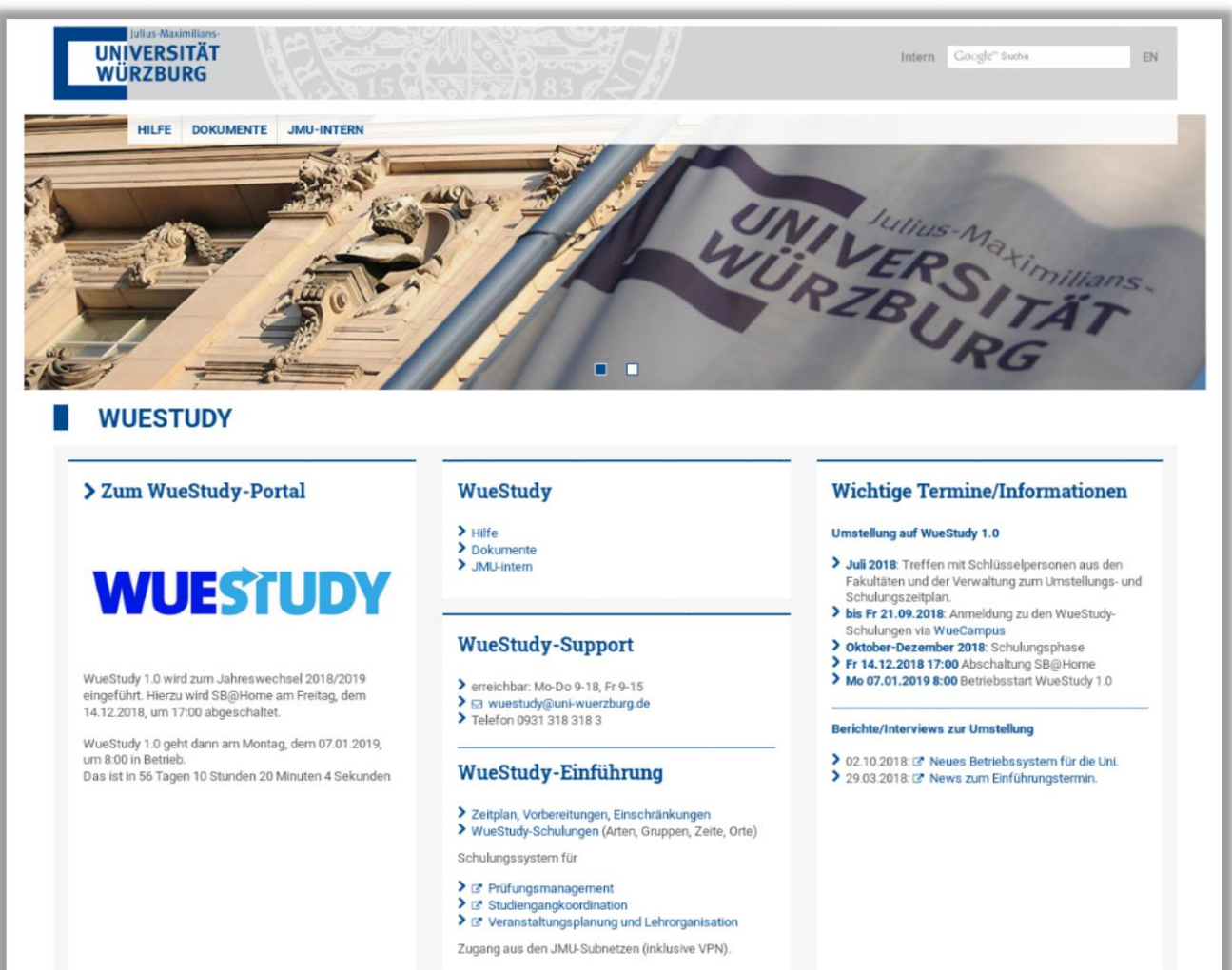

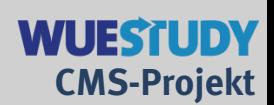

## **WueStudy-Webseite** [www.uni-wuerzburg.de/wuestudy/hilfe](http://www.uni-wuerzburg.de/wuestudy/hilfe)

**Hilfe zu WueStudy**

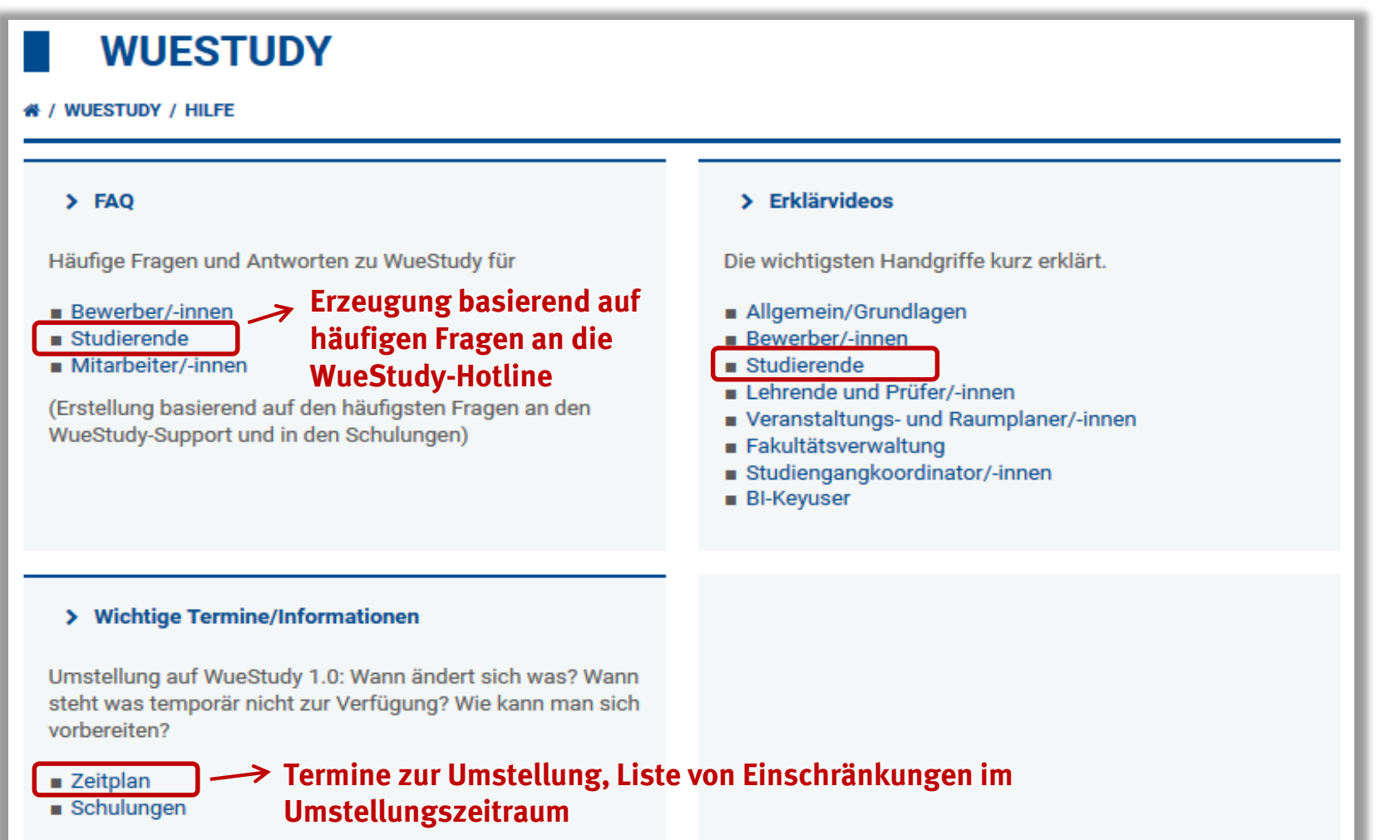

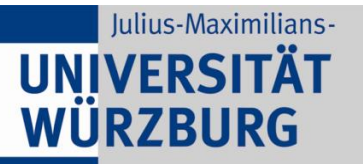

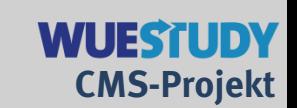

## **WueStudy-Hotline**

E-Mail: [wuestudy@uni-wuerzburg.de](mailto:wuestudy@uni-wuerzburg.de) Telefon: 0931 318 318 3

Mo-D0 9-18, Fr 9-15

**Hilfe zu WueStudy**

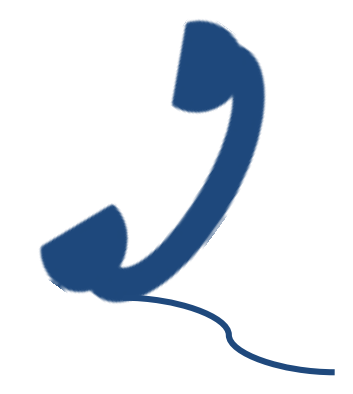

- Team besteht aus 26 studentischen Hilfskräften
- Beantwortung von Fragen rund um WueStudy oder Weitergabe an ExpertInnen.

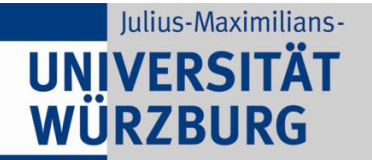

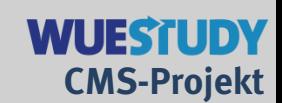

# **WueStudy 1.0 aus Studierendensicht**

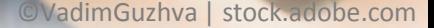

**WueStudy aus Studierendensicht**

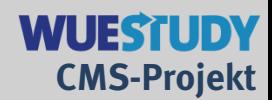

# **WueStudy-Portal**

# URL/Aufruf im Web (ab 07.01.2019)

• wuestudy.uni-wuerzburg.de

# Neu/anders:

- Studienplaner ("Studiengang steht in der Mitte")
- studiengangorientiertes Vorlesungsverzeichnis
- komplett webbasiert
- klappbare Baumansichten
- nutzbar für mobile Endgeräte

# **WueStudy aus Studierendensicht**

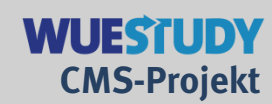

# **WueStudy-Portal:** Menü für Studierende

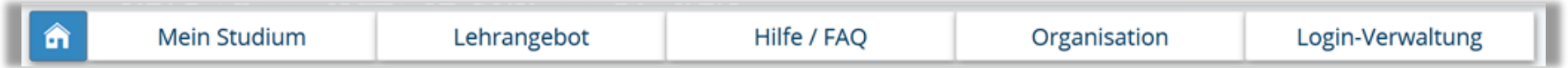

- 1. Startseite (siehe nächste Folie)
- 2. Mein Studium (wird nachfolgend ausführlich erläutert)
- 3. Lehrangebot (wird nachfolgend erläutert)
- 4. Hilfe/FAQ (Link auf die WueStudy-Webseite)
- 5. Organisation (Raumsuche, Link auf WueAddress)
- 6. Login-Verwaltung (Geräte verwalten, Link auf Passworthilfe)

**WueStudy aus Studierendensicht**

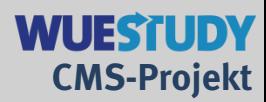

## **1. Startseite des Portals (ohne Login**)

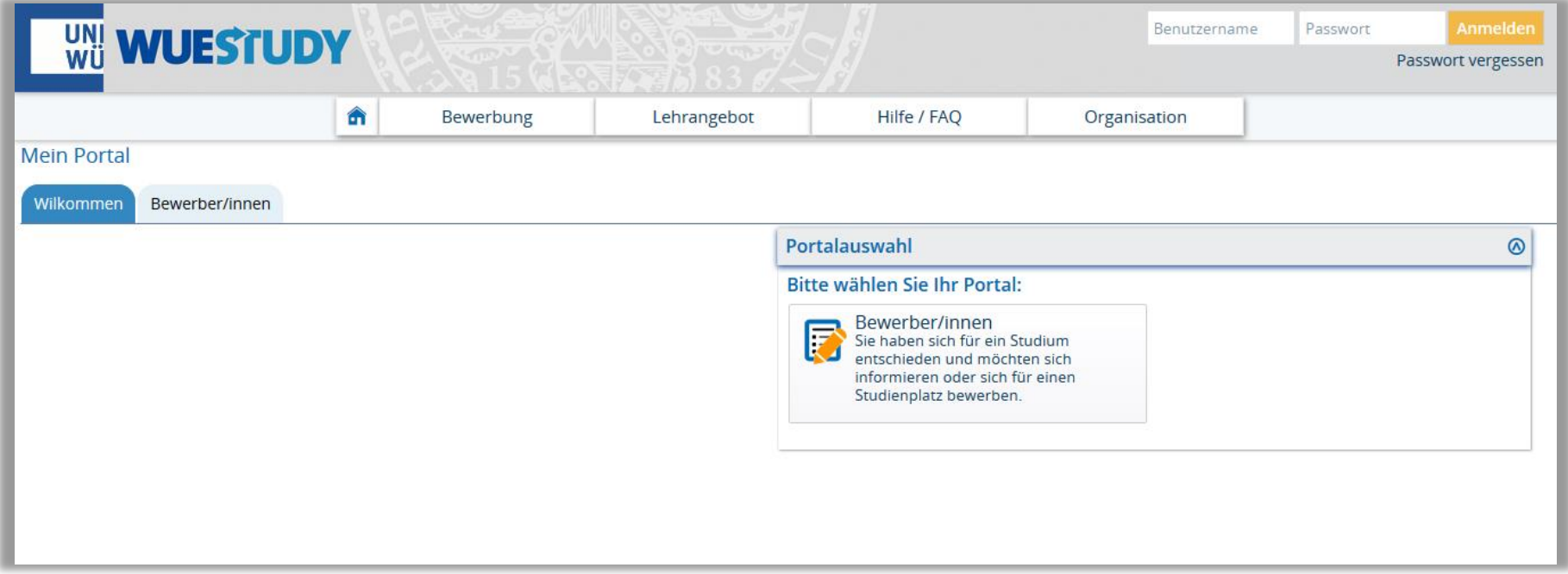

# **WueStudy aus Studierendensicht**

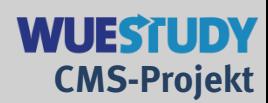

### **1. Startseite für Studierende nach Login**

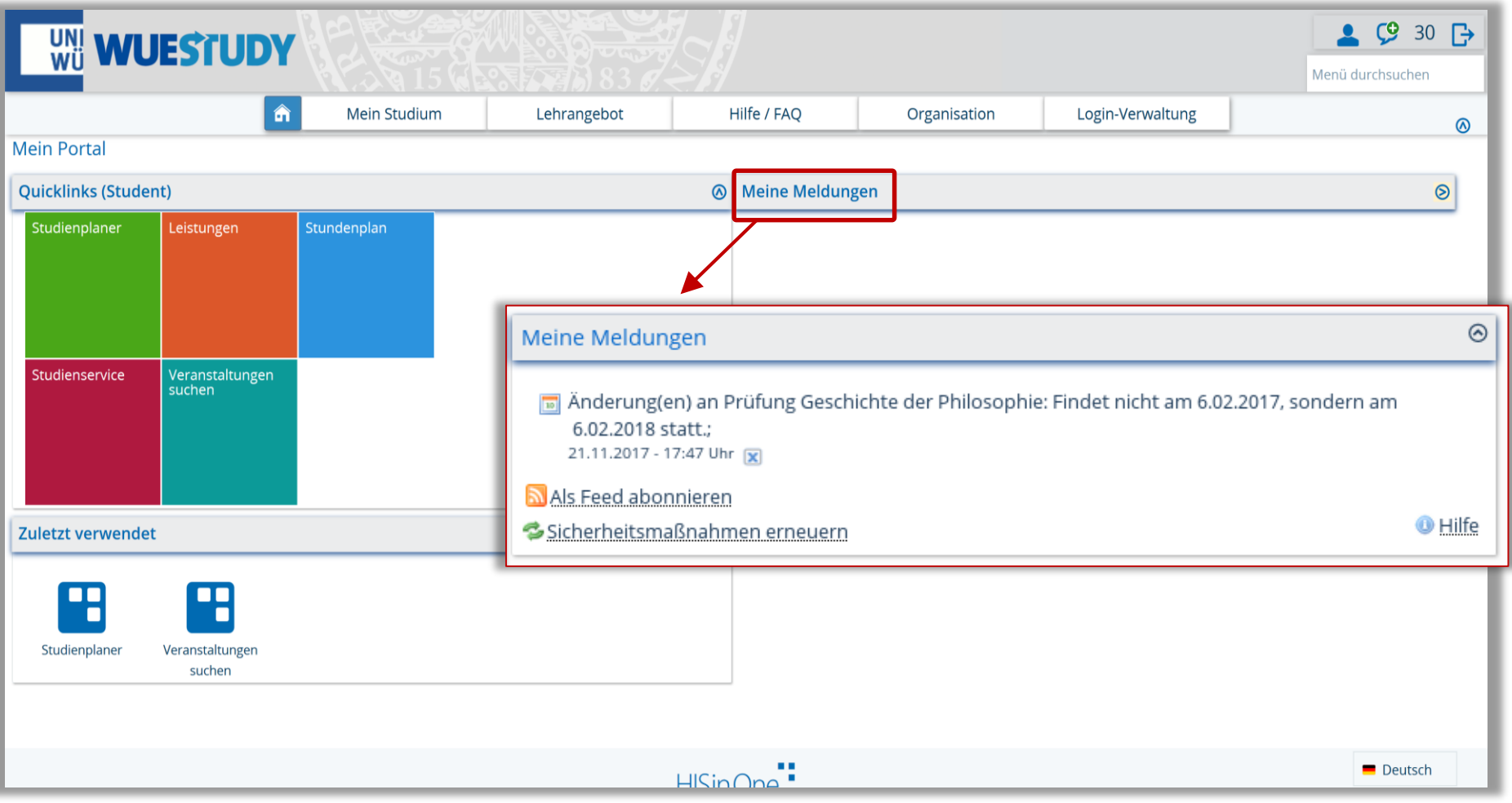

# **WueStudy aus Studierendensicht**

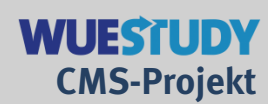

Deutsch

## **2. Menüpunkte im Menü "Mein Studium"**

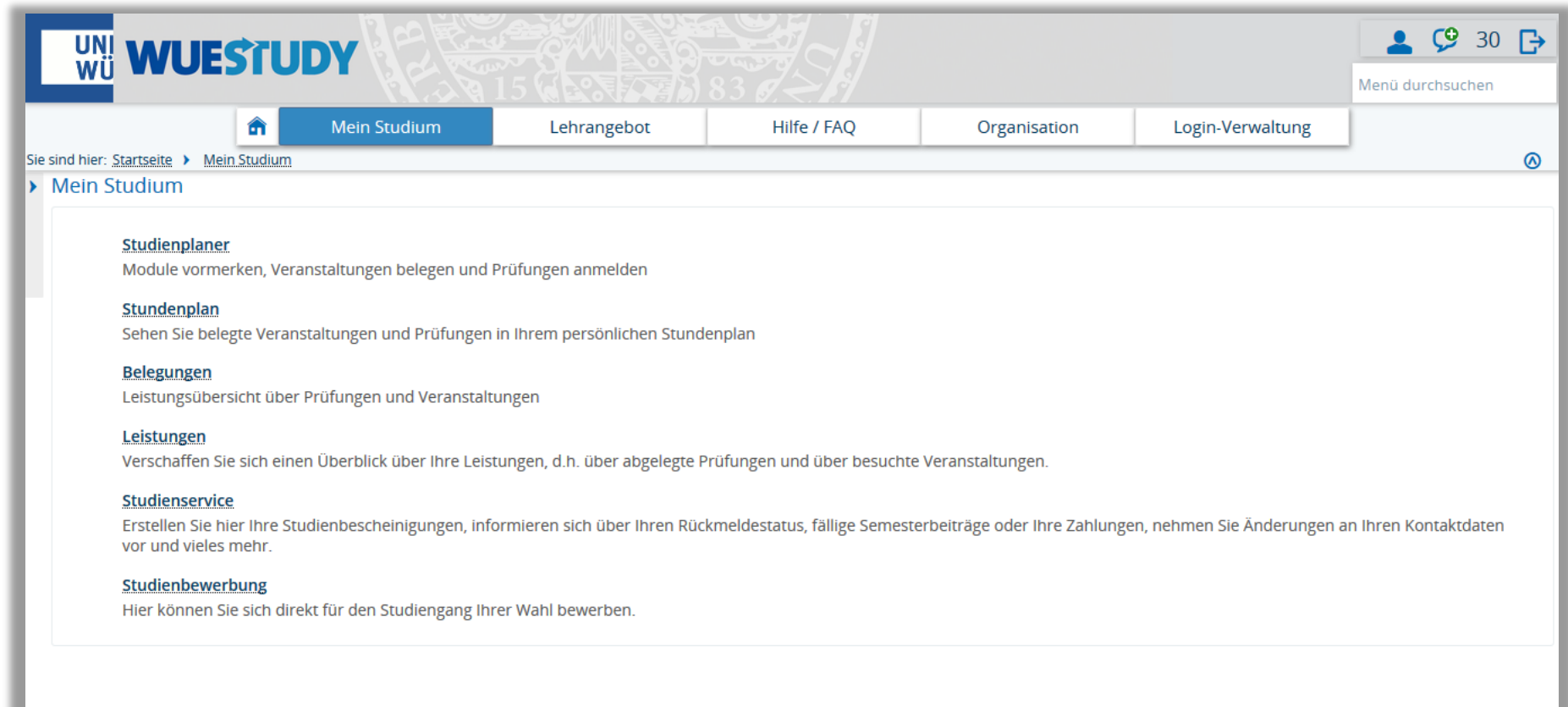

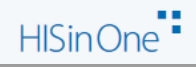

# **WueStudy aus Studierendensicht**

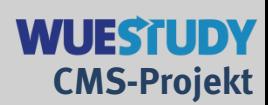

## 3. Menüpunkte im Menü "Lehrangebot"

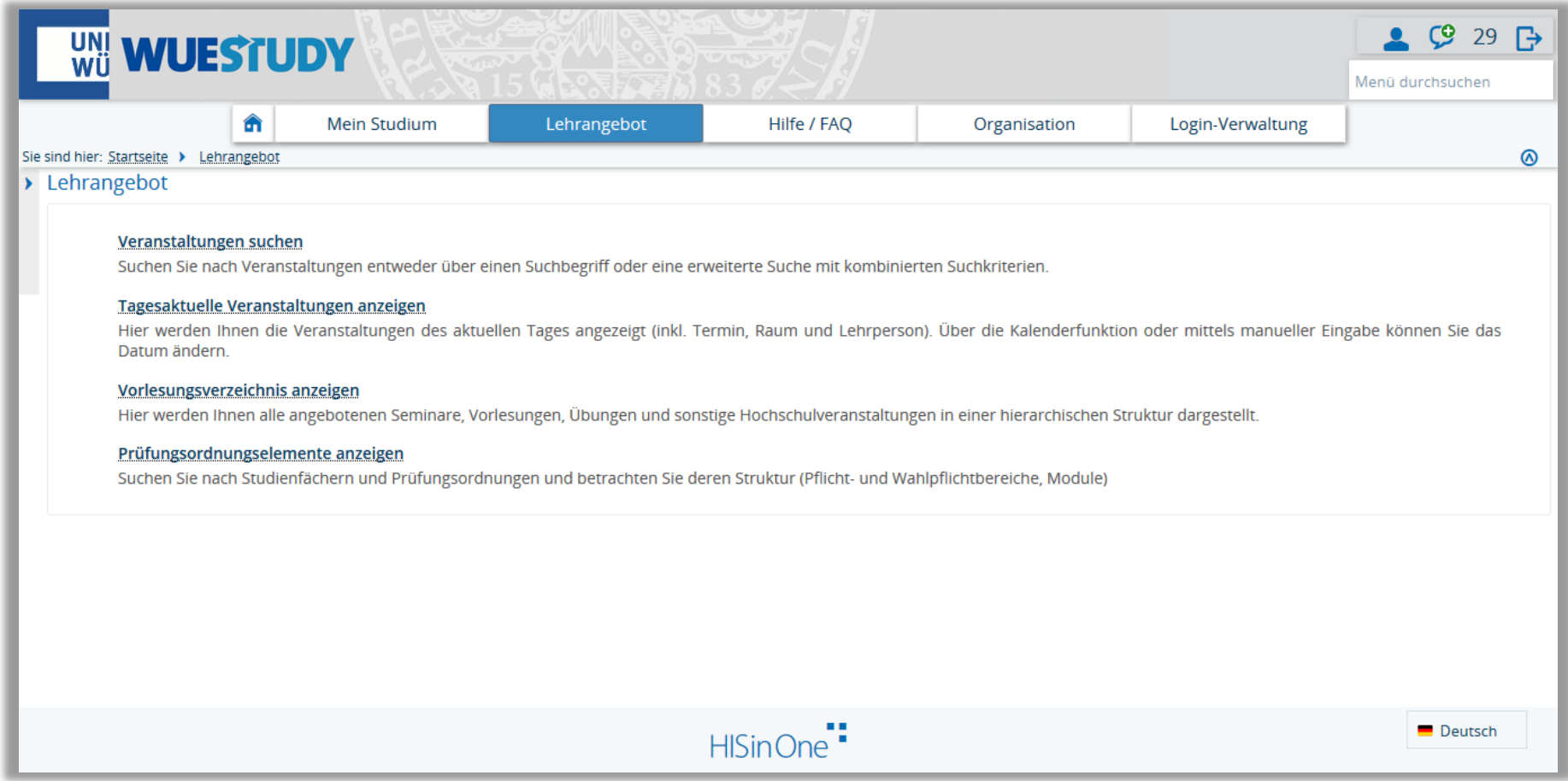

# **WueStudy aus Studierendensicht**

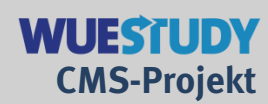

## 6. Menüpunkte im Menü "Login-Verwaltung"

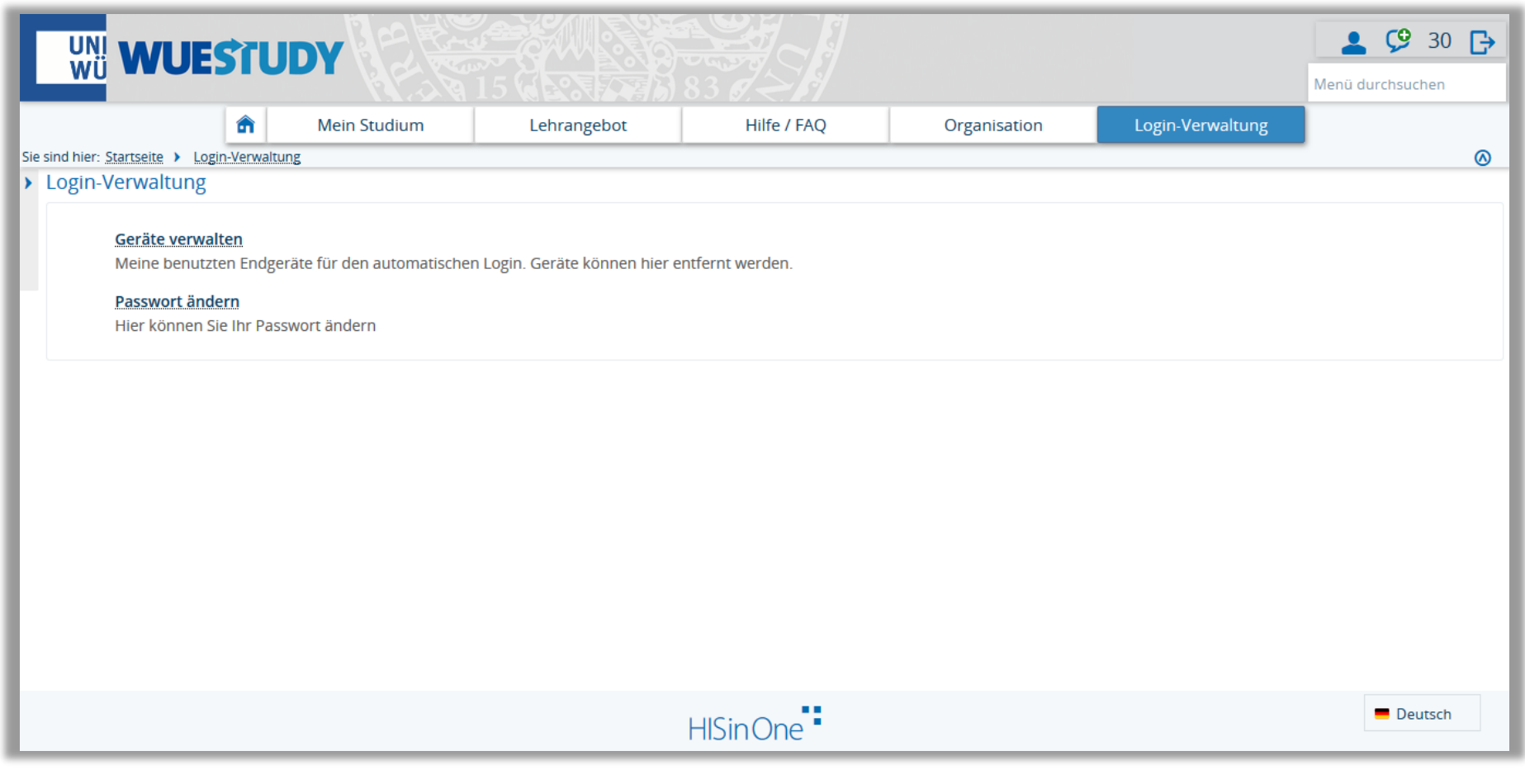

**WueStudy aus Studierendensicht**

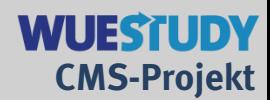

# **Zu 2. Mein Studium: Studienplaner**

Der Studienplaner stellt den Studiengang in die Mitte.

Das eigene Studium im gewählten Studiengang besteht aus einem oder mehreren Studienfächern, deren Studium durch Prüfungsordnungen geregelt wird. Der Studienplaner zeigt diese Prüfungsordnungen

Eine Prüfungsordnung  $\Box$  ist in Bereiche  $\Box$  gegliedert.

In den Bereichen sind die Module aufgeführt,

die ihrerseits Veranstaltungen (semesterunabhängig **BE** bzw. im

Semester **\*** und Prüfungen **h** ) beinhalten.

**WueStudy aus Studierendensicht**

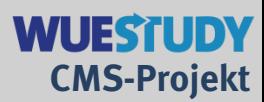

## **Zu 2. Mein Studium: Studienplaner**

## Studienplaner im Fall Lehramt Gymnasium (Biologie/Englisch)

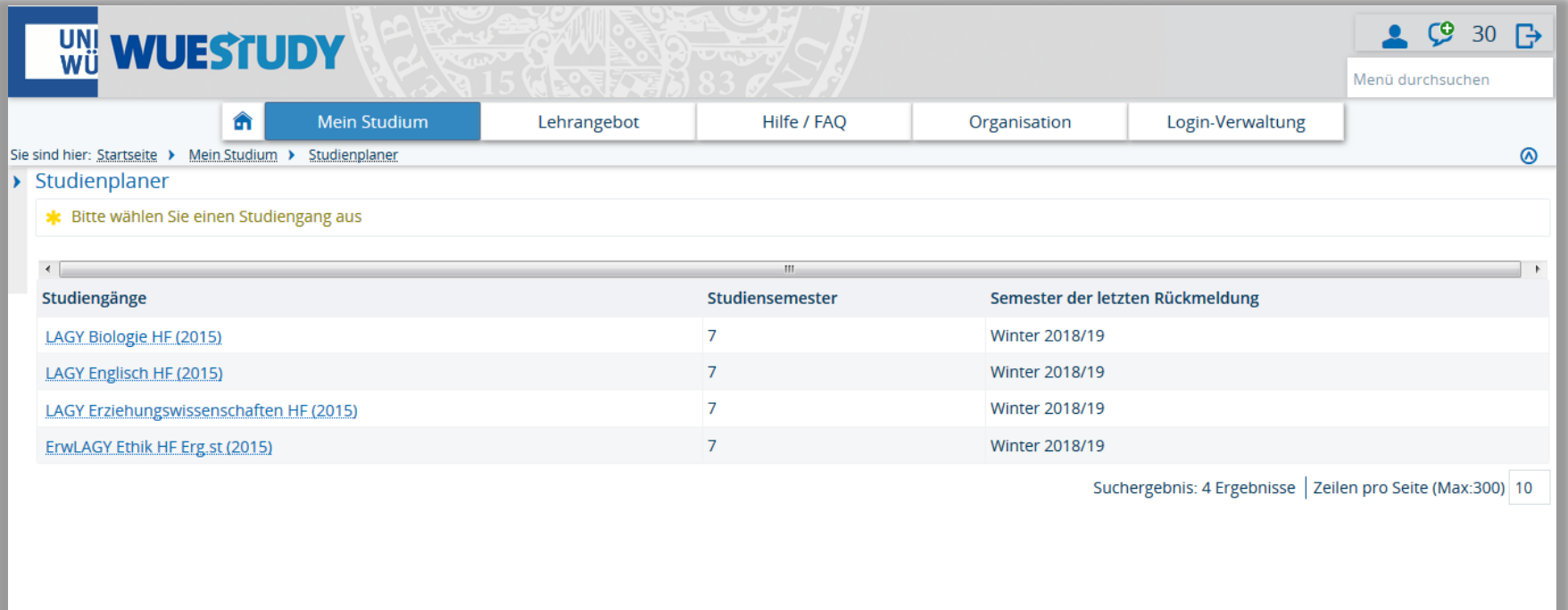

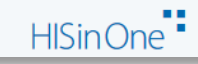

**WueStudy aus Studierendensicht**

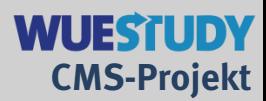

## **Zu 2. Mein Studium: Studienplaner**

## Studienplaner für ein Studienfach: Die Modulwelt

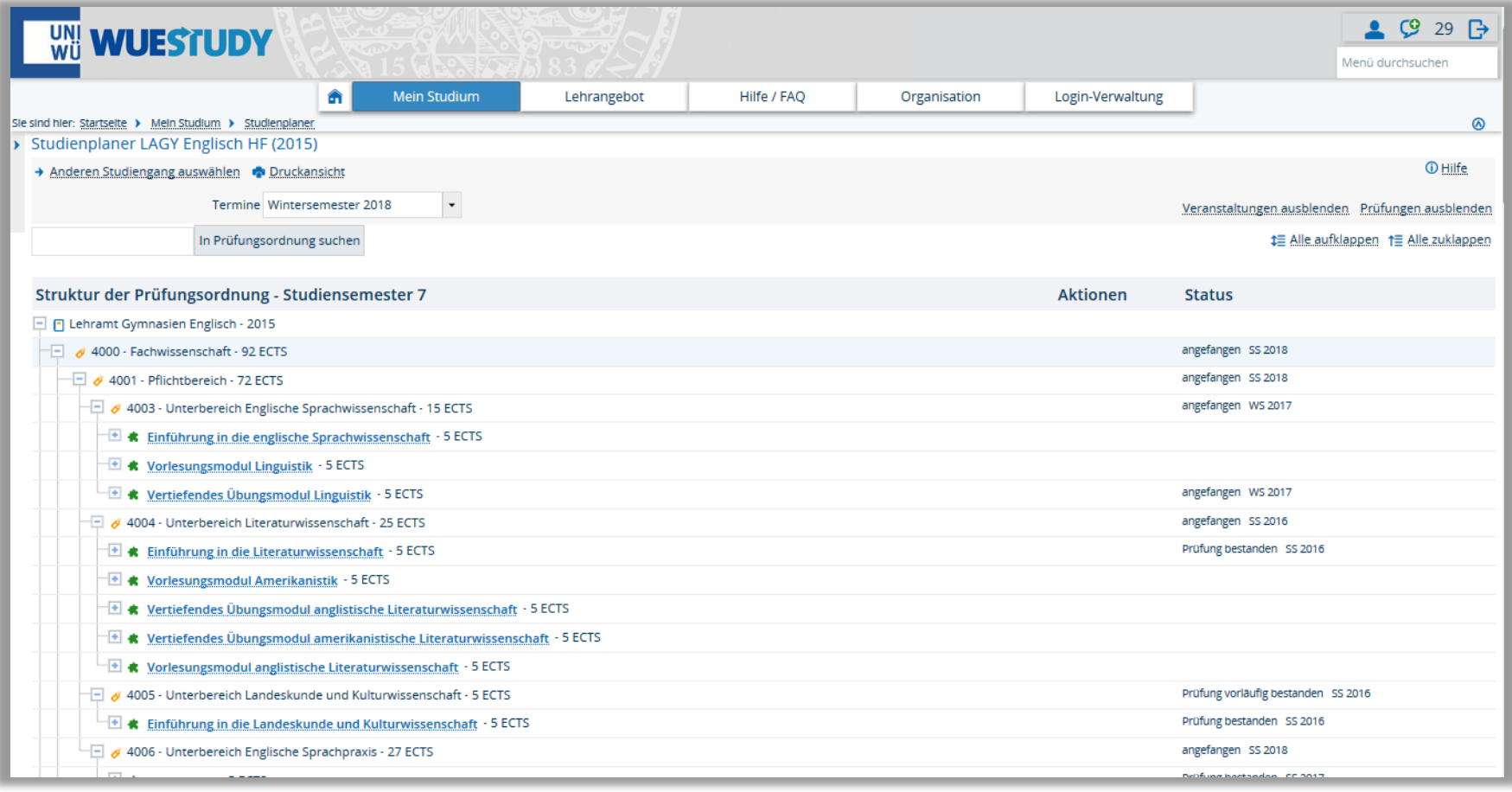

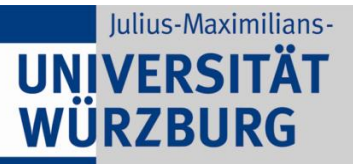

**WueStudy aus Studierendensicht**

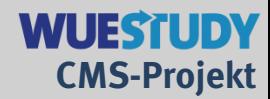

# **Zu 2. Mein Studium: Studienplaner (Teilansichten)**

### gewähltes Studienfach:

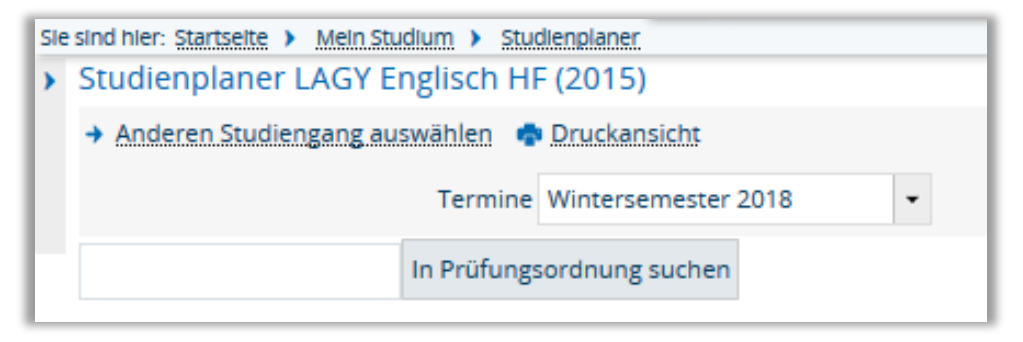

#### Ein- und Ausblenden von Veranstaltungs- bzw. Prüfungswelt:

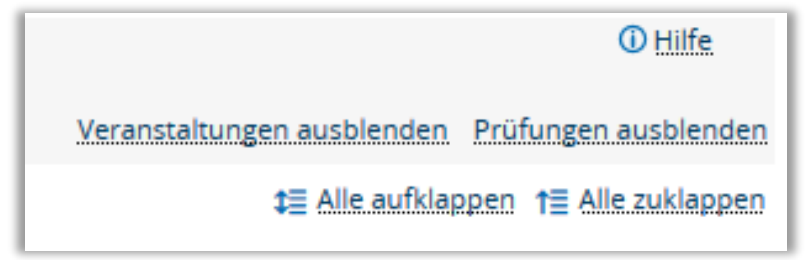

# **WueStudy aus Studierendensicht**

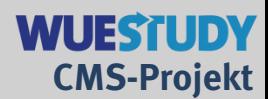

#### Zu 2. Mein Studium: Studienplaner  $\rightarrow$  Veranstaltungswelt

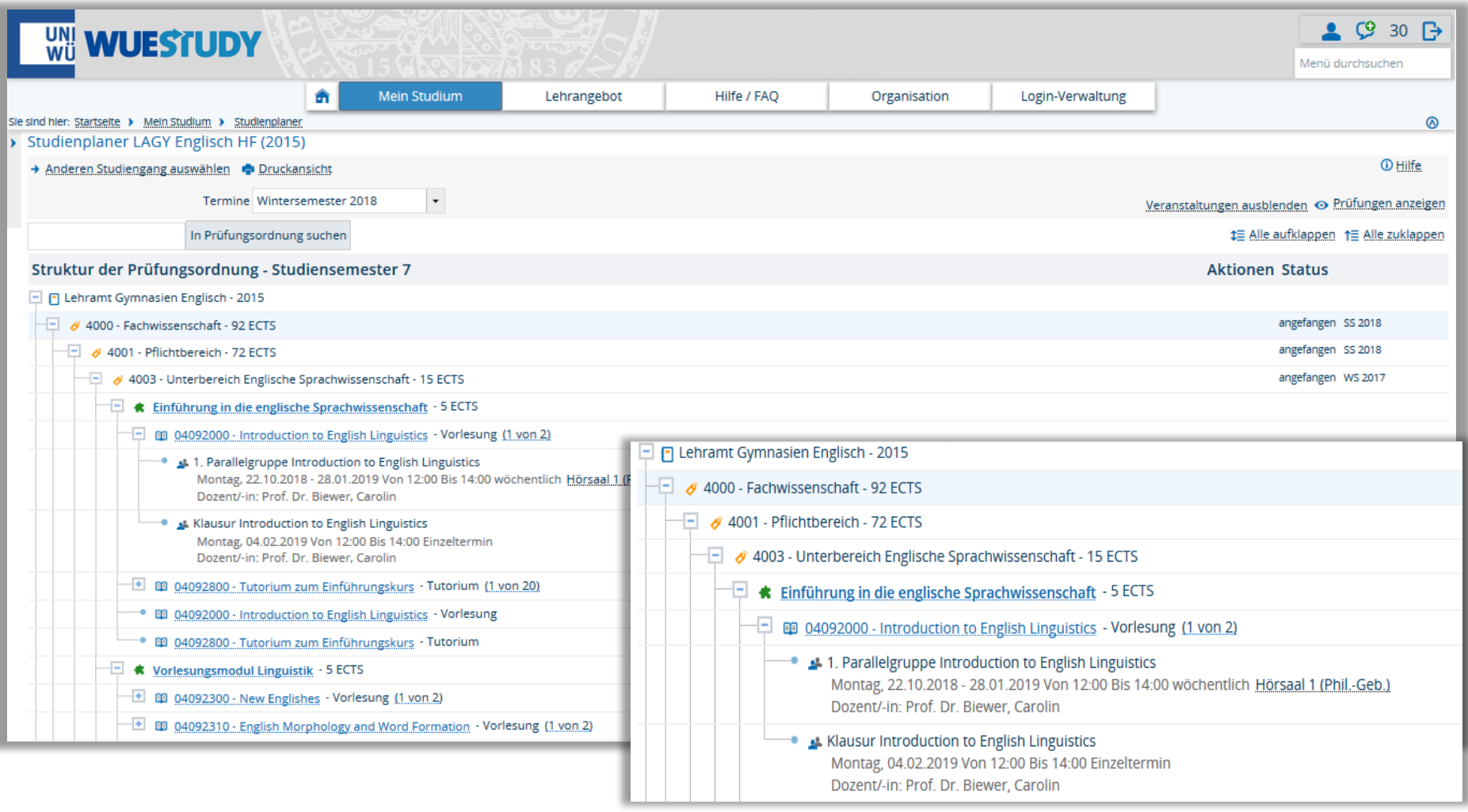

# **WueStudy aus Studierendensicht**

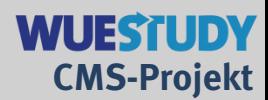

#### **Zu 2. Mein Studium: Studienplaner Prüfungswelt**

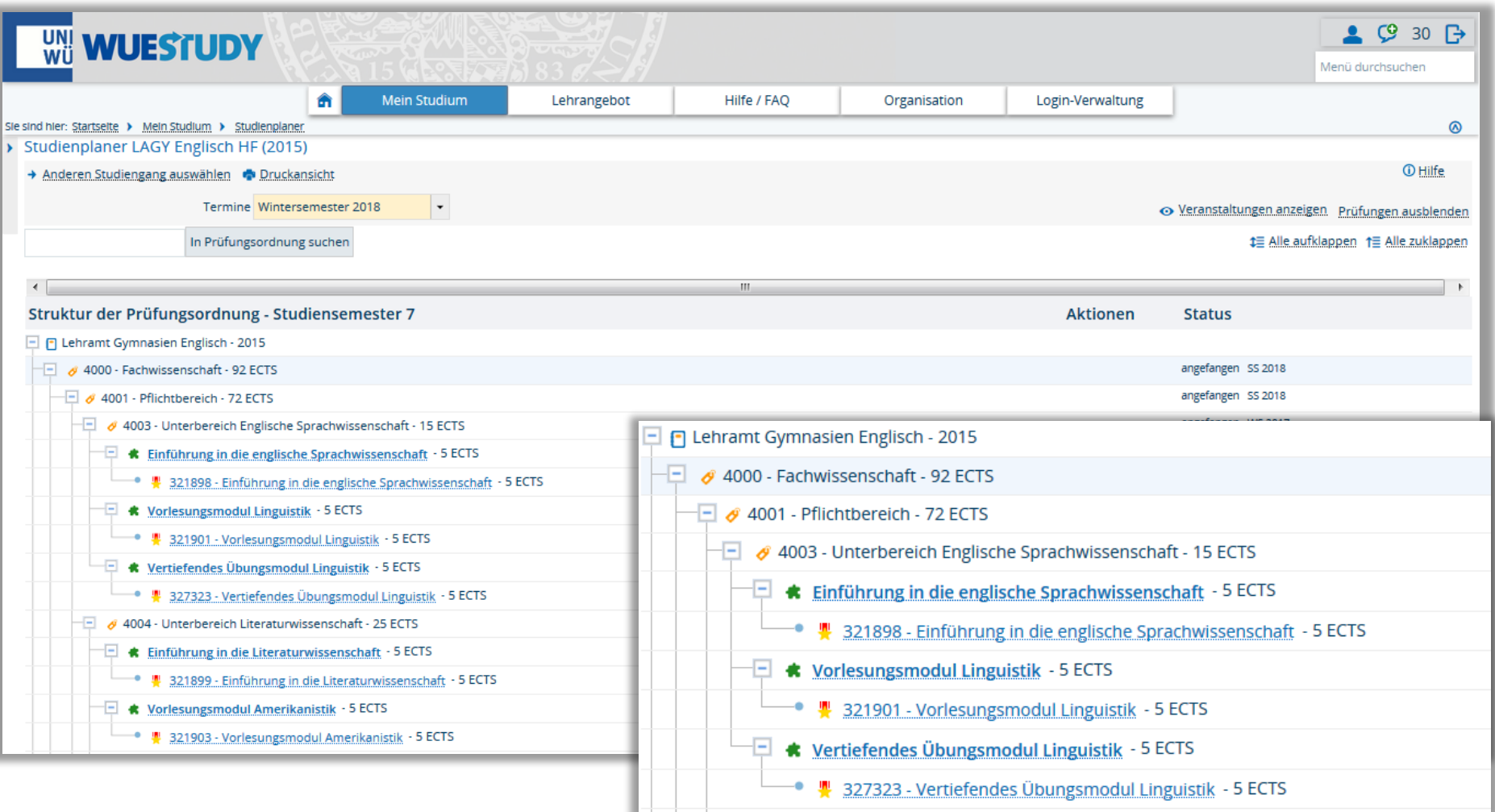

**WueStudy aus Studierendensicht**

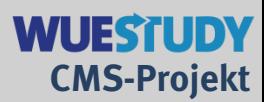

### **Zu 2. Mein Studium: Studienplaner**

## Ausschnitt einer Einzelansicht für ein Modul (1/2)

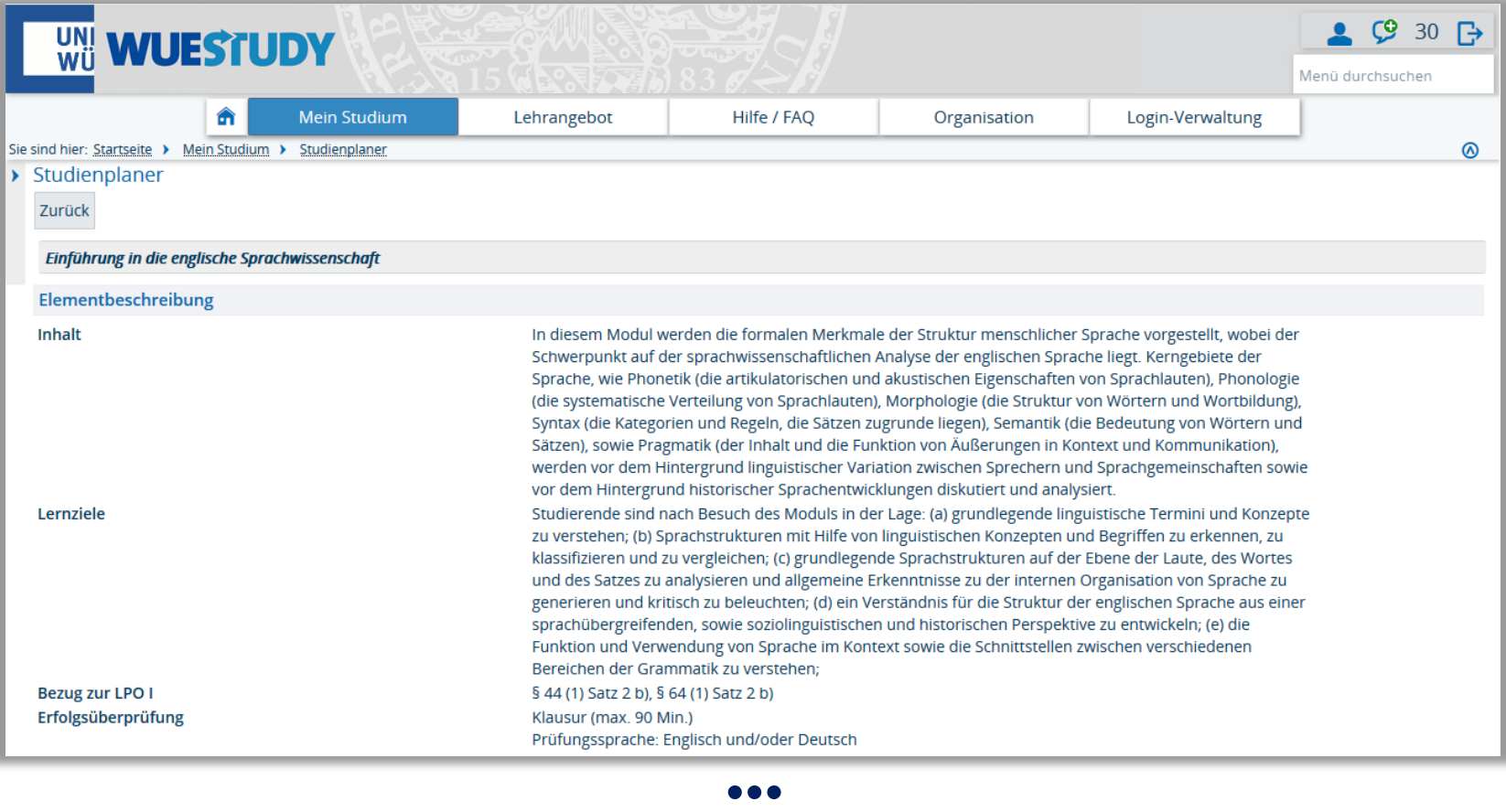

# **WueStudy aus Studierendensicht**

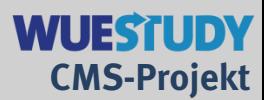

#### **Zu 2. Mein Studium: Studienplaner**

#### Ausschnitt einer Einzelansicht für ein Modul (2/2) **…**

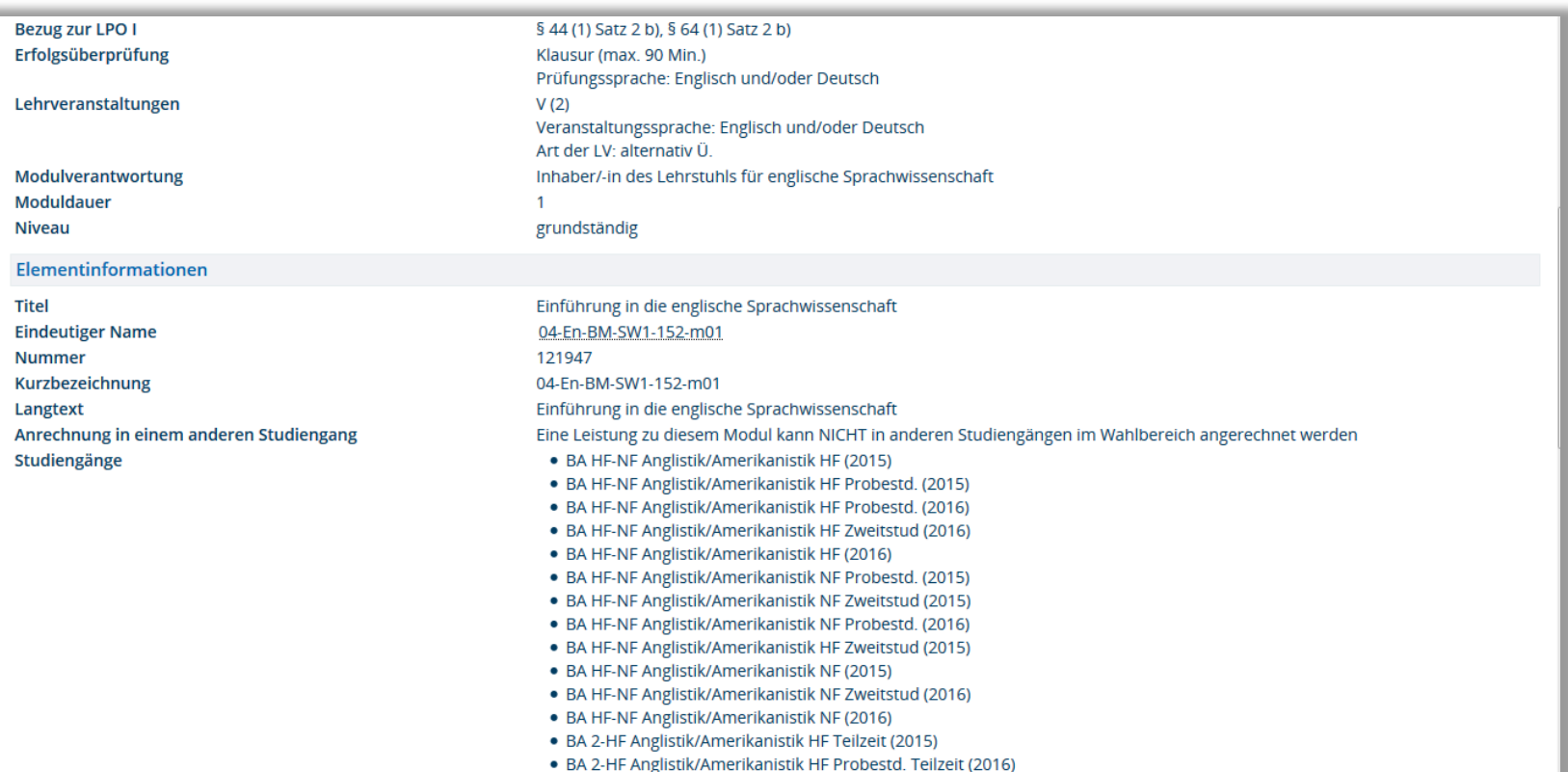

**WueStudy aus Studierendensicht**

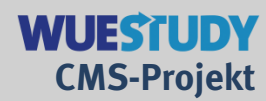

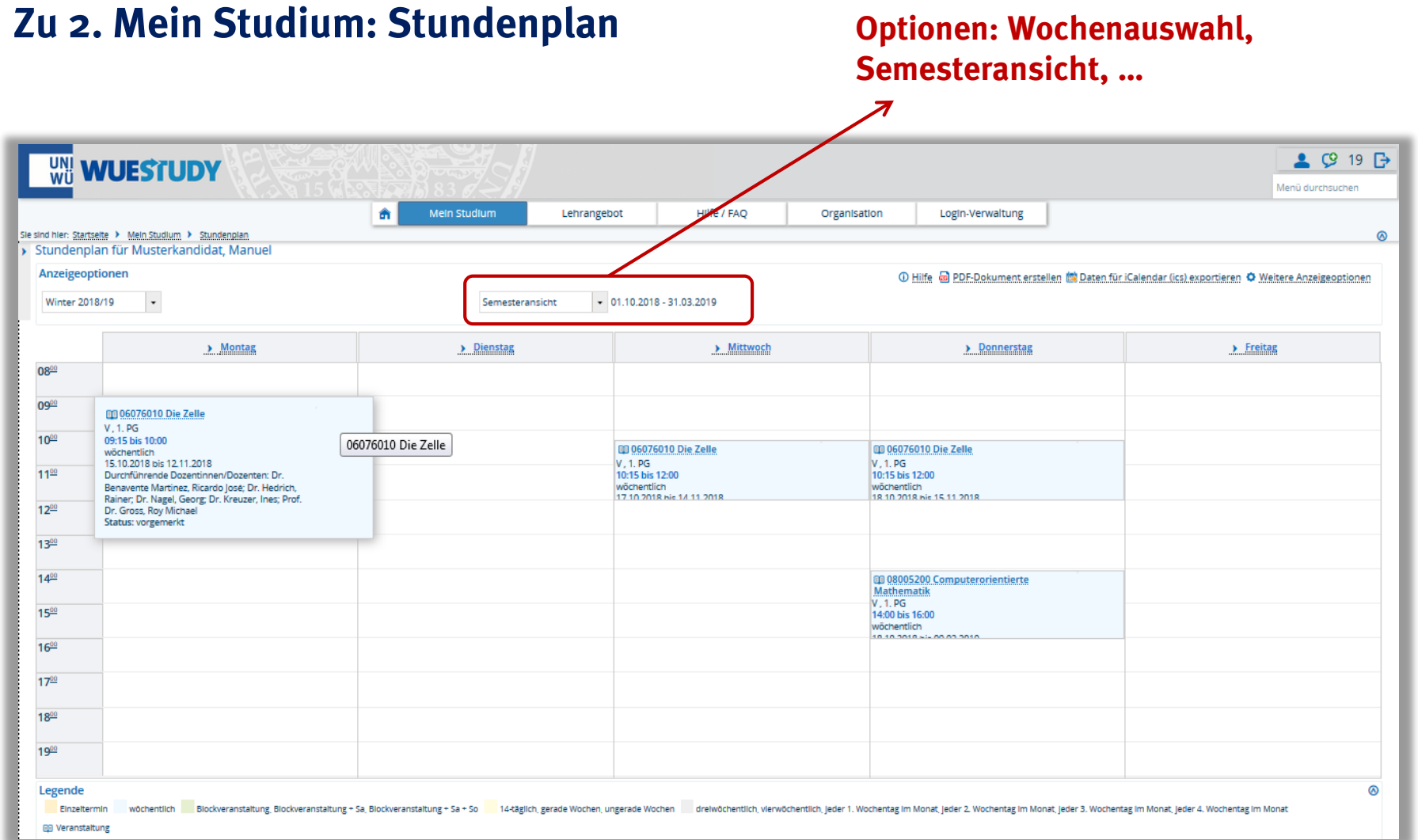

**WueStudy aus Studierendensicht**

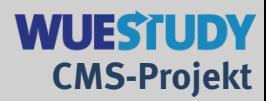

## **Zu 2. Mein Studium: Stundenplan**

## Ausschnitt der Semesteransicht

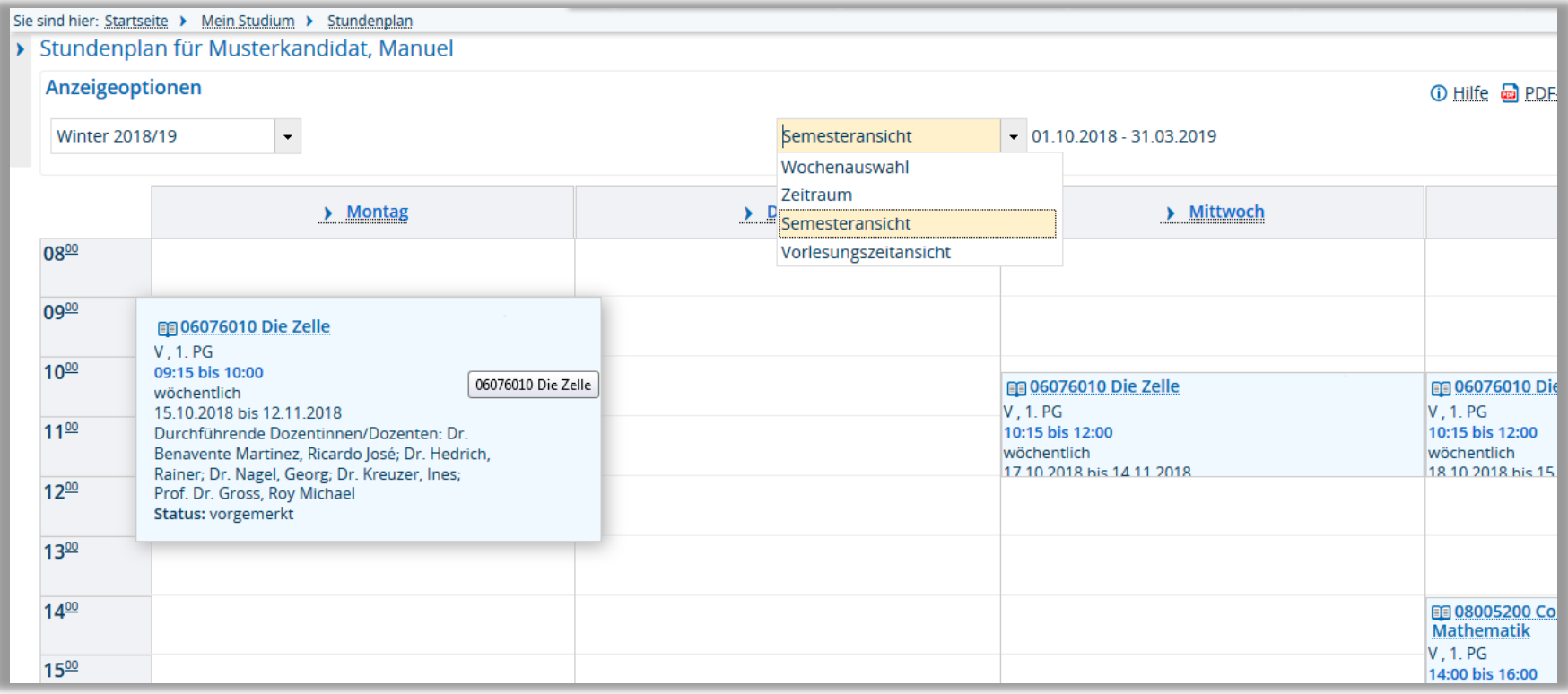

# **WueStudy aus Studierendensicht**

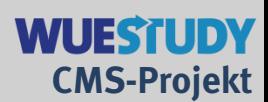

### **Zu 2. Mein Studium: Belegungen**

### gezeigt werden angemeldete Prüfungen und belegte Veranstaltungen

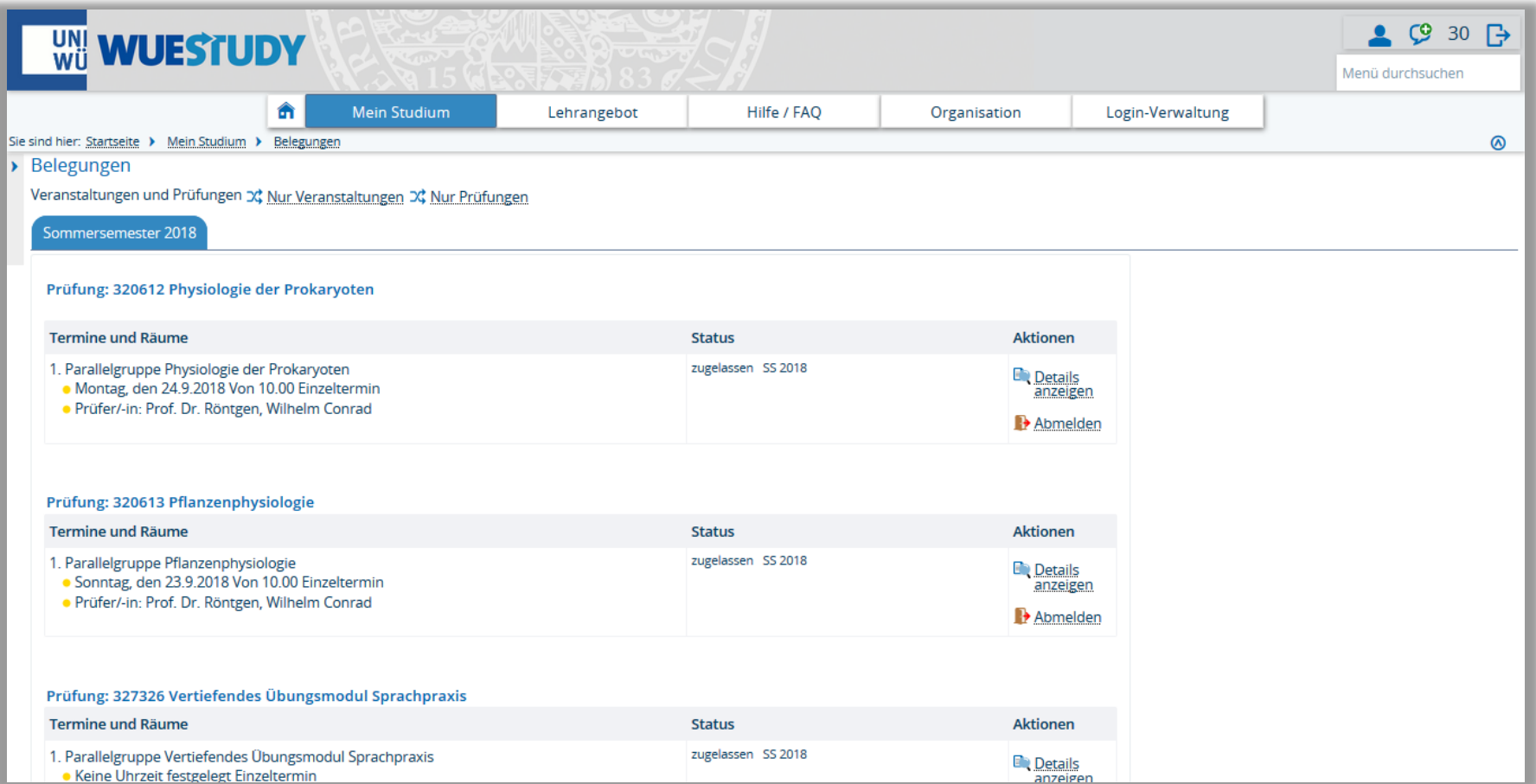

# **WueStudy aus Studierendensicht**

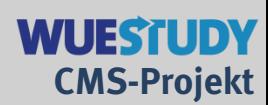

## **Zu 2. Mein Studium: Leistungen** (eingeklappt bzw. ausgeklappt für ein Fach)

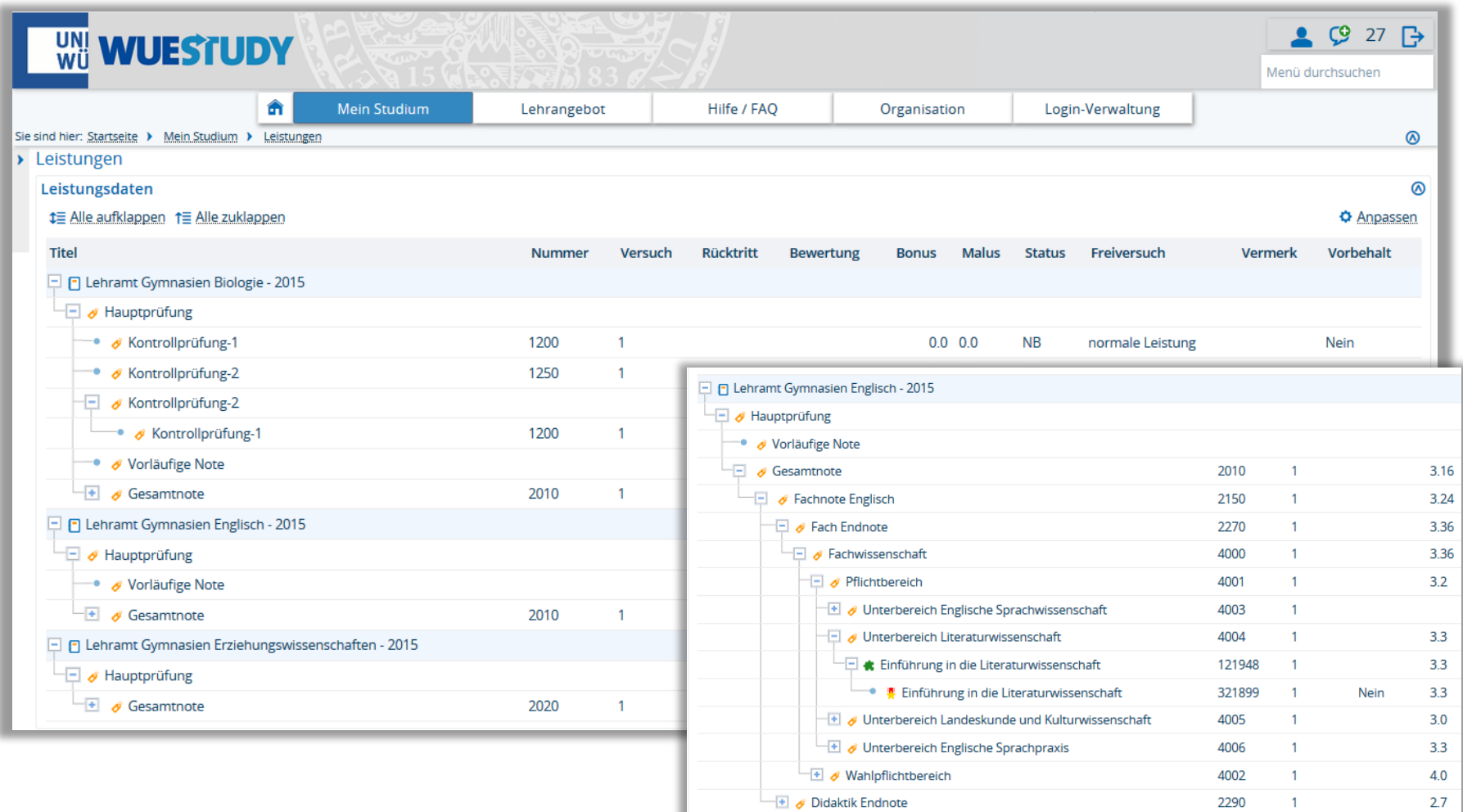

# **WueStudy aus Studierendensicht**

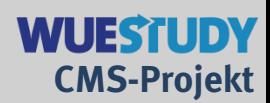

# **Zu 2. Mein Studium: Studienservice**

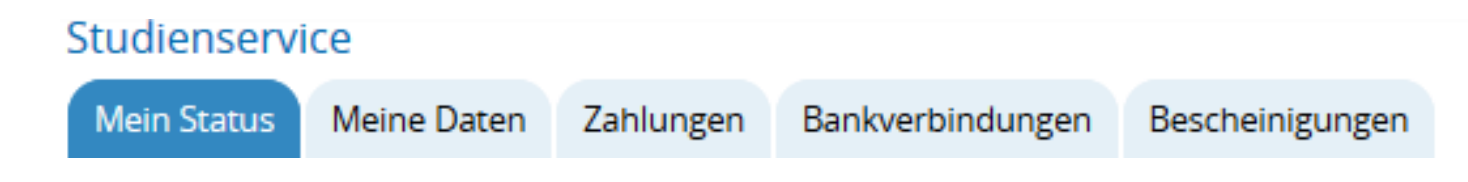

## Fünf Reiter im Studienservice:

- Mein Status
- Meine Daten
- Zahlungen
- Bankverbindungen
- Bescheinigungen

**WueStudy aus Studierendensicht**

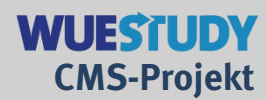

## **Zu 2. Mein Studium: Studienservice**

### Erster Reiter im Studienservice: Mein Status

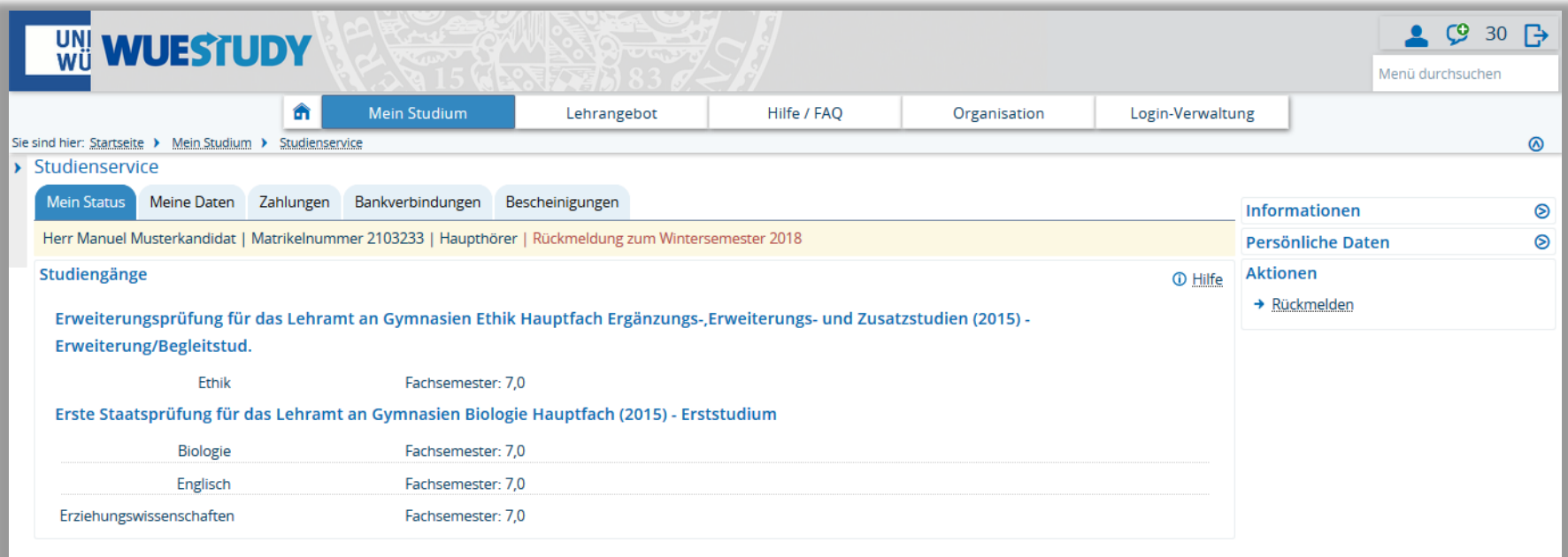

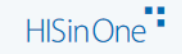

**WueStudy aus Studierendensicht**

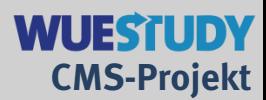

### **Zu 2. Mein Studium: Studienservice**

### Fünfter Reiter im Studienservice: Bescheinigungen

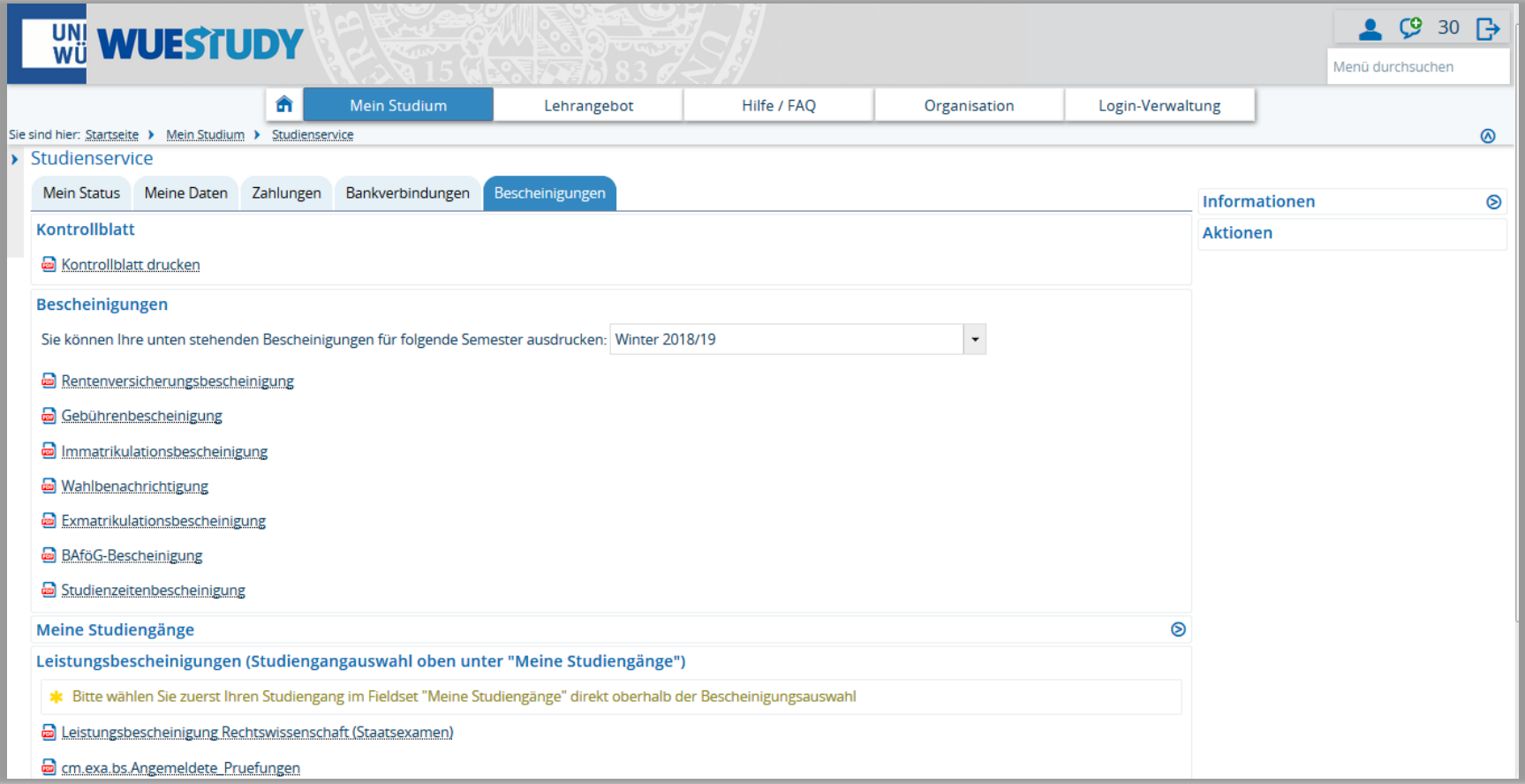

**WueStudy aus Studierendensicht**

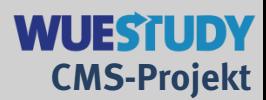

## **Zu 3. Lehrangebot: Veranstaltungen suchen**

Ausschnitt aus der Suchmaske (einfache Suche)

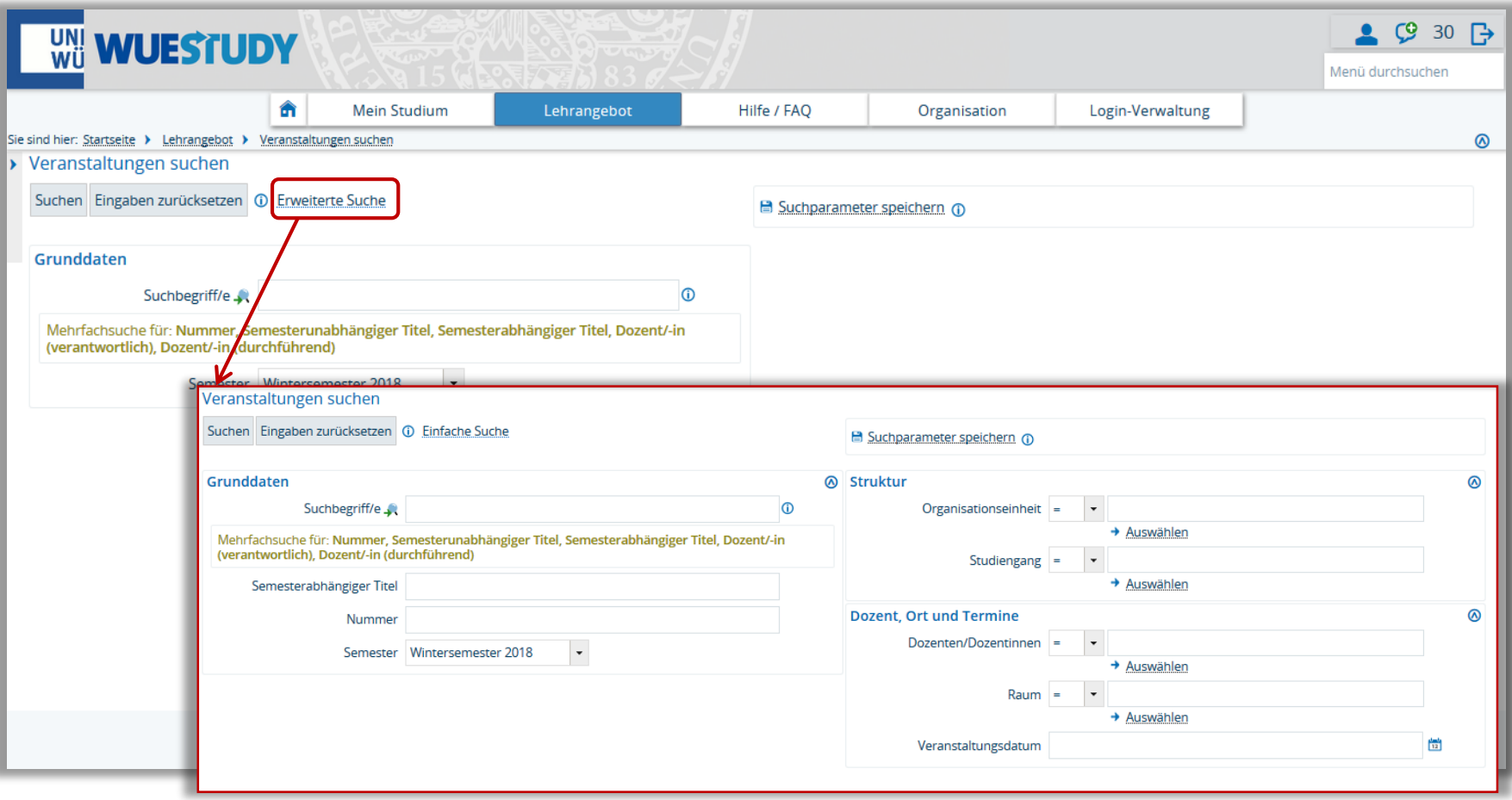

# **WueStudy aus Studierendensicht**

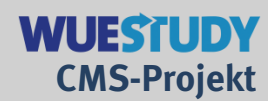

# **Zu 3. Lehrangebot: Veranstaltungen suchen**

#### Trefferliste

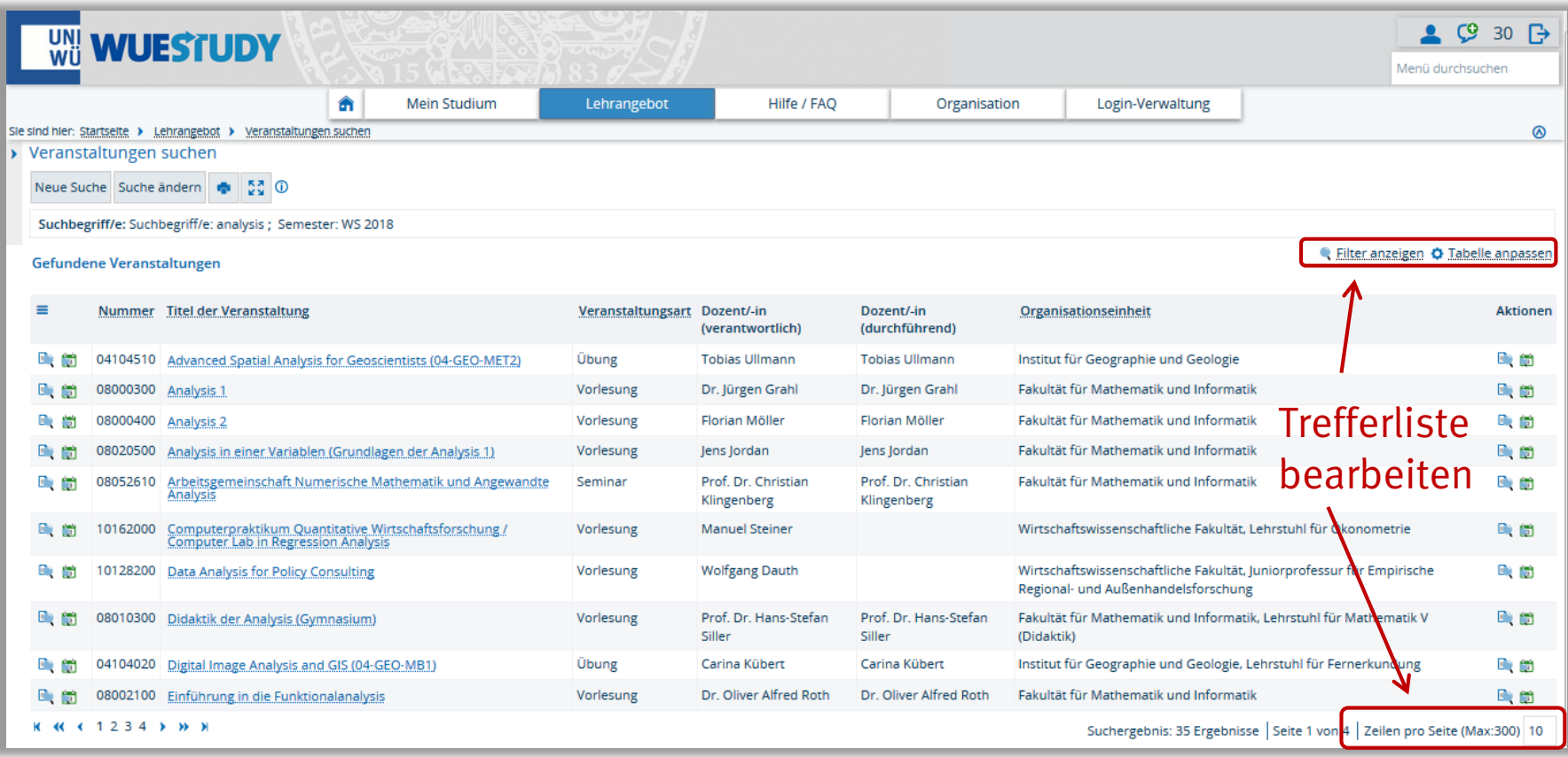

**WueStudy aus Studierendensicht**

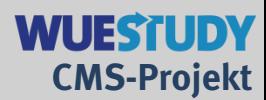

## **Zu 3. Lehrangebot: Veranstaltungen suchen**

#### Einzelansicht einer Veranstaltung

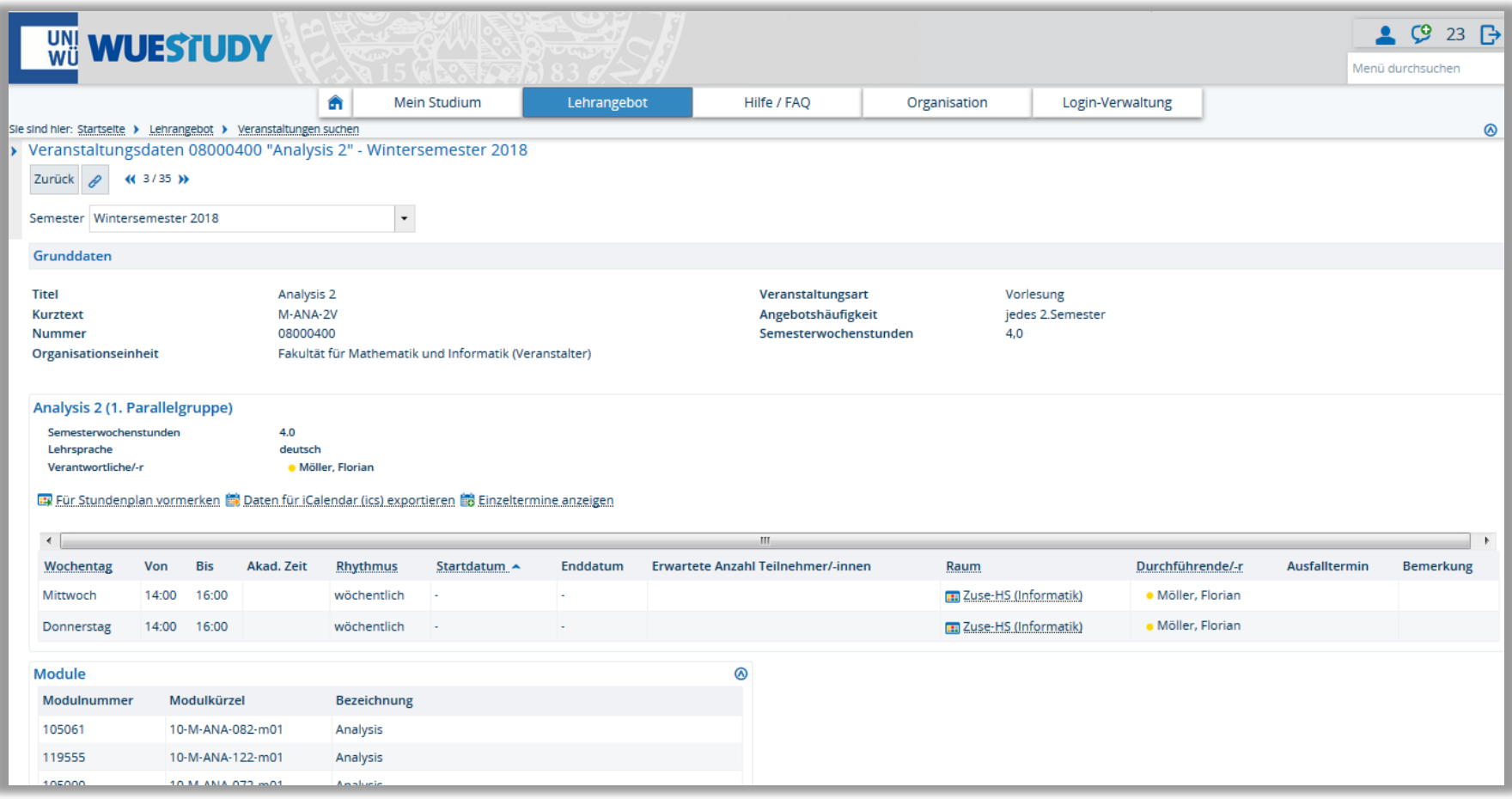

**WueStudy aus Studierendensicht**

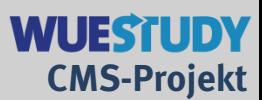

Vormerkung entfernen

## **Zu 3. Lehrangebot: Veranstaltungen suchen**

## Ausschnitte einer Einzelansicht: Vormerken merkt sofort vor ;)

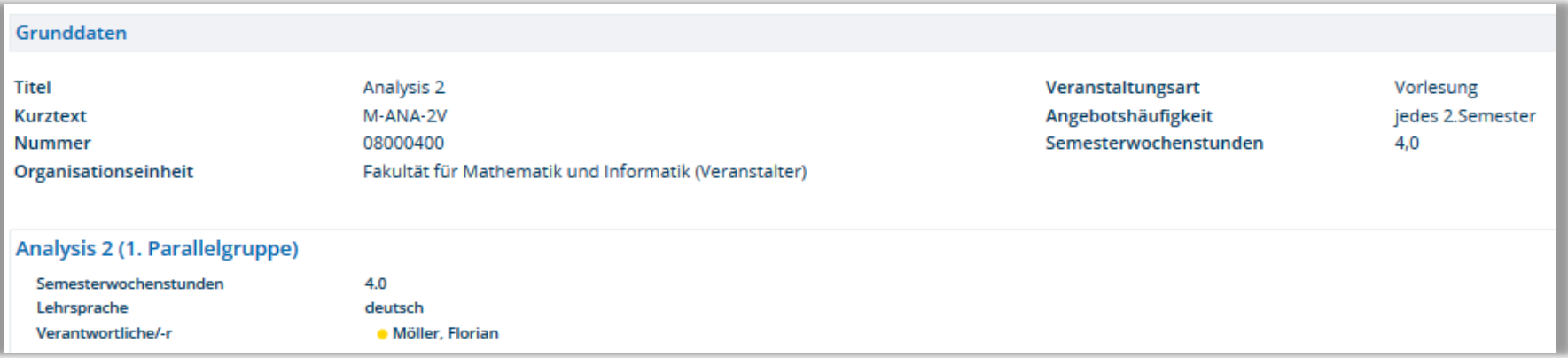

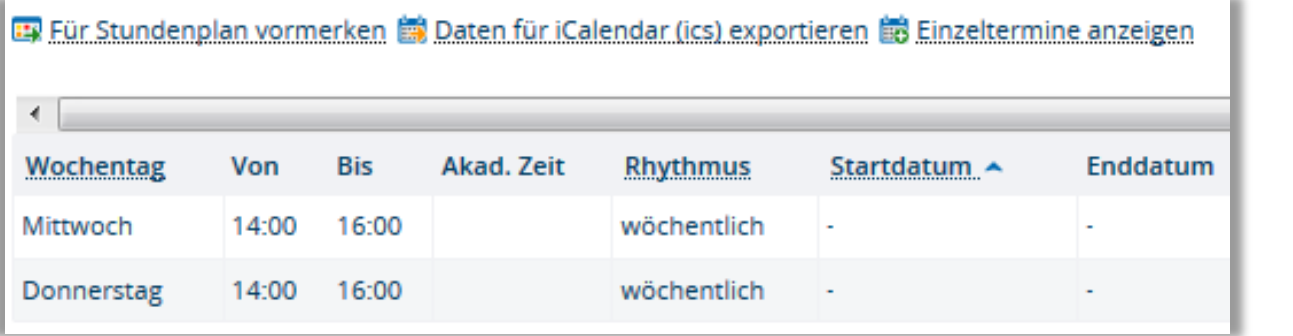

**WueStudy aus Studierendensicht**

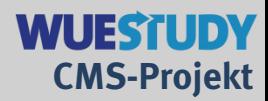

## **Zu 6. Login-Verwaltung: Geräte verwalten**

Von einem mobilen Endgerät aus wird WueStudy über den Webbrowser (am besten Chrome) geöffnet. Es wird keine App benötigt.

Die beim ersten Login nötige Authentifizierung wird gespeichert, so dass man sich bei weiteren Verbindungen nicht neu authentifizieren muss. Im WueStudy-Portal kann dies in der Geräteverwaltung aufgehoben werden.

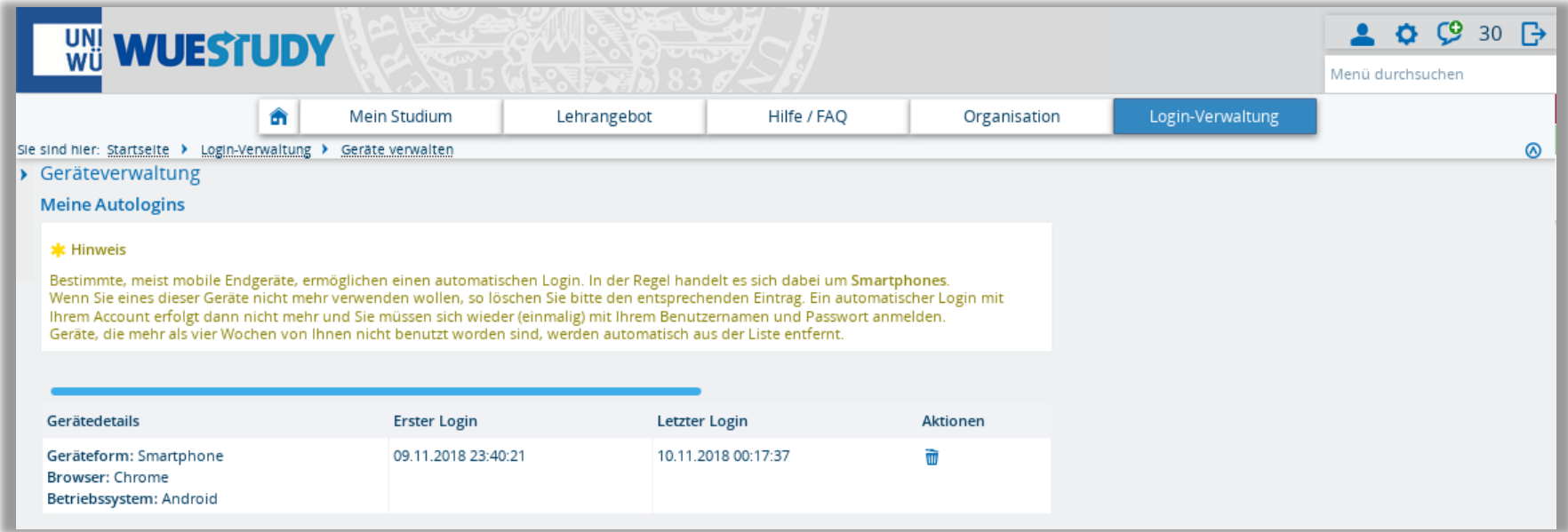

# **WueStudy aus Studierendensicht**

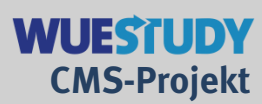

## **WueStudy mit dem Smartphone**

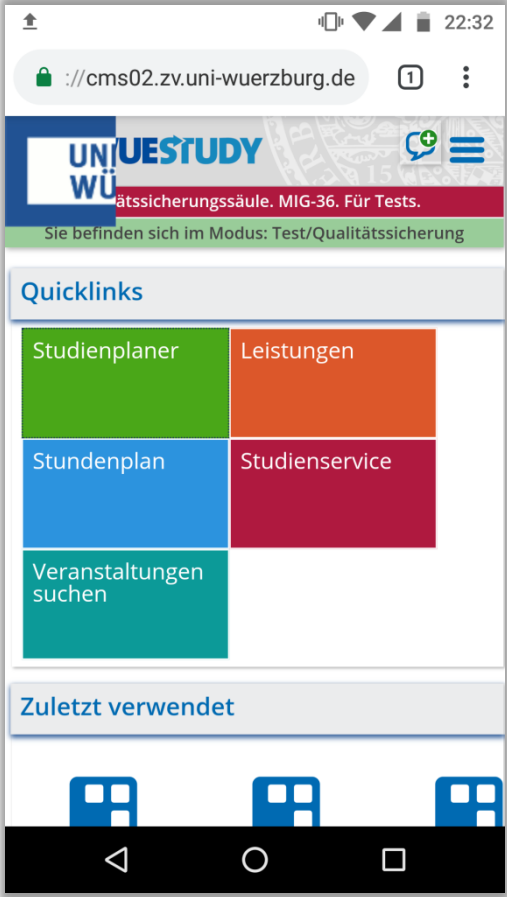

#### ■ 全  $\blacksquare$   $\blacksquare$   $\blacksquare$  22:39 composition in the intervel of the intervel in the intervel of the intervel of the intervel of the intervel of ጠ ÷  $\mathcal{C} \equiv$ **UNIVESTUDY** ätssicherungssäule. MIG-36. Für Tests. Sie befinden sich im Modus: Test/Qualitätssicherung Daten für iCalendar (ics) exportieren  $\left\langle \left\langle \right\rangle \right\rangle$ Datum 12.11.2018  $\blacktriangleright$ Montag, 12. November 2018 国06075000 Grundlagen der Fachdidaktik: Einführung in die<br>Fachdidaktik Biologie  $V.1. P<sub>G</sub>$  $\triangleleft$  $\circ$  $\Box$

## Startseite nach Login Stundenplan für einen Tag

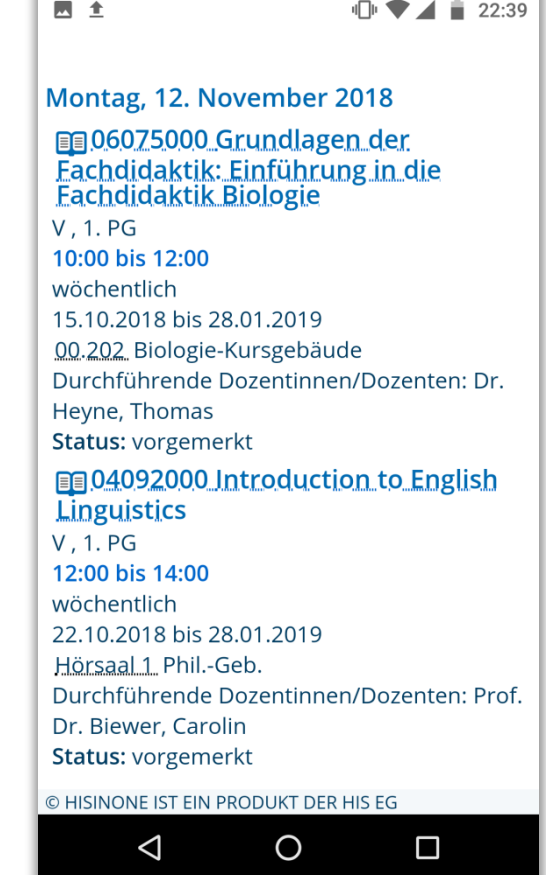

# **WueStudy aus Studierendensicht**

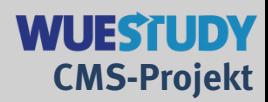

## **WueStudy mit dem Smartphone**

# Leistungsübersicht (ohne Details)

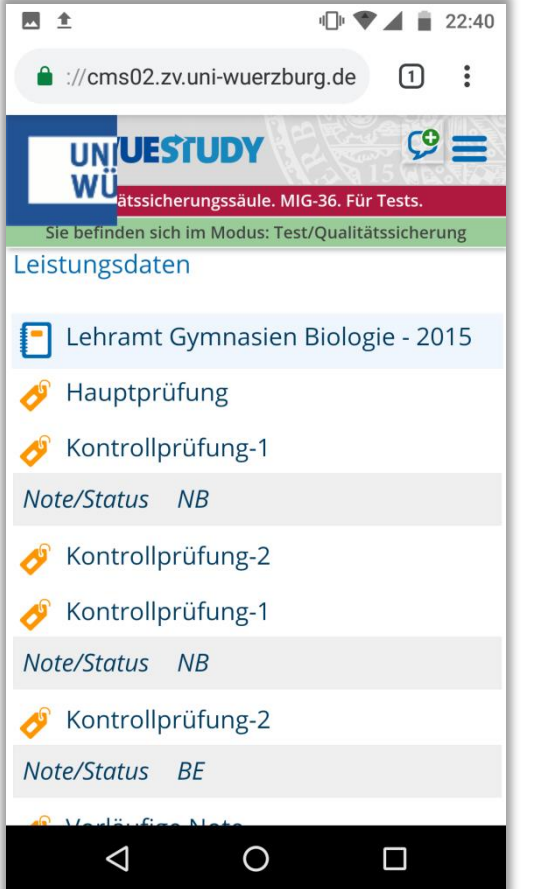

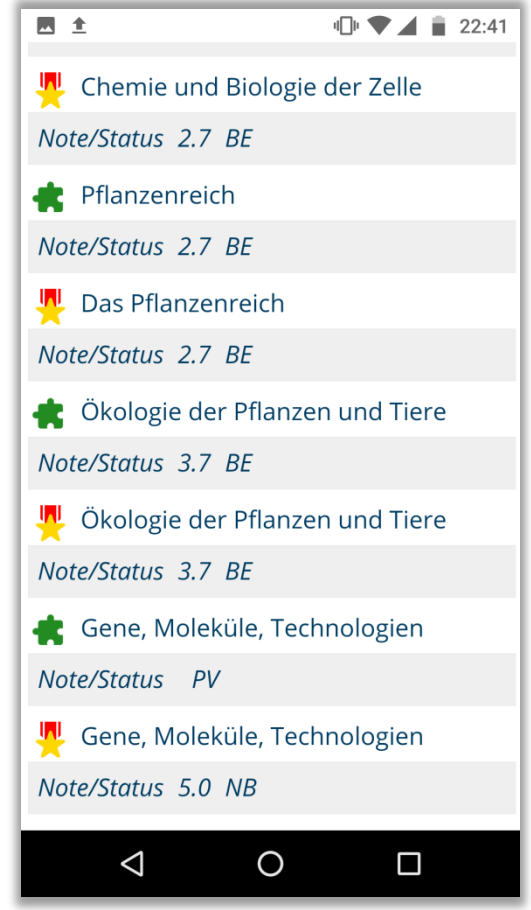

# **WueStudy aus Studierendensicht**

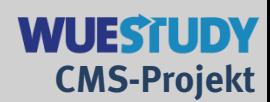

## **WueStudy mit dem Smartphone**

Studienplaner (belegbare Veranstaltungen oder anmeldbare Prüfungen erhalten einen Button, über den dann die Veranstaltungsbelegung bzw. Prüfungsanmeldung gemacht werden kann)

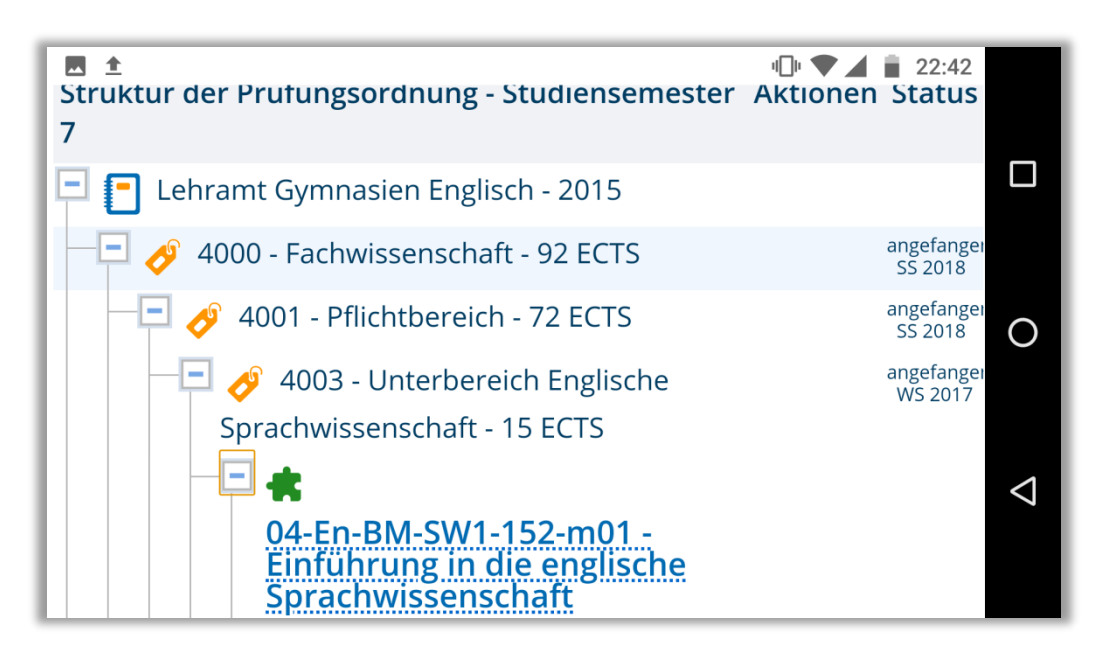

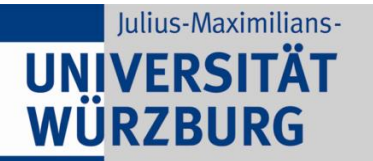

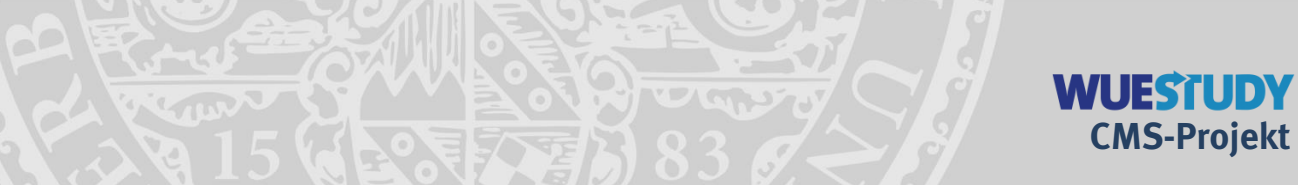

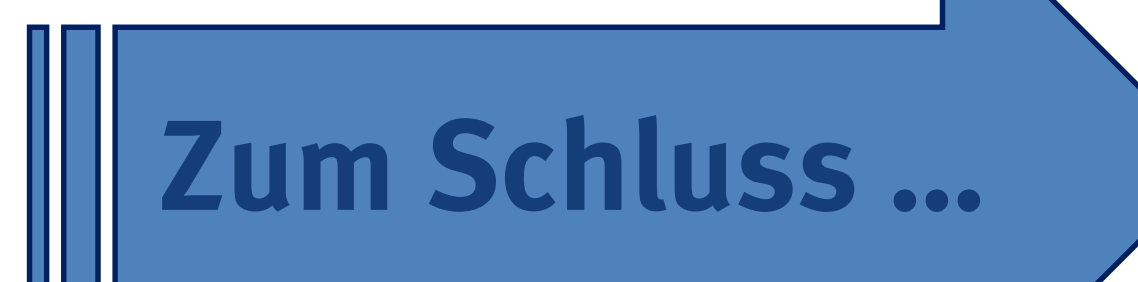

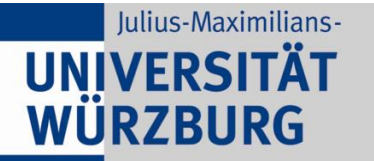

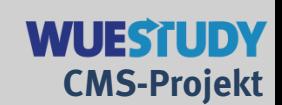

# **Uns allen gutes Gelingen und gute Zusammenarbeit bei der Umstellung!**

Das ist ein großer Schritt. Wir hoffen, dass alles gut vorbereitet wurde, müssen aber damit rechnen, dass nicht alles sofort für alle perfekt klappen wird. Auch wenn zu Beginn noch nicht alles sitzt und sich manches ändert:

Die Vorteile des "Studiengangs in der Mitte" sollten uns das wert sein.